# <span id="page-0-0"></span>**Manual de serviço do Dell™ Vostro™ 1320**

[Trabalhar no computador](file:///C:/data/systems/vos1320/pt/SM/work.htm) [Adicionar e substituir peças](file:///C:/data/systems/vos1320/pt/SM/parts.htm) [Especificações](file:///C:/data/systems/vos1320/pt/SM/specs.htm) [Diagnósticos](file:///C:/data/systems/vos1320/pt/SM/diags.htm) [Configuração do sistema](file:///C:/data/systems/vos1320/pt/SM/bios.htm)

## **Notas, avisos e advertências**

**NOTA:** Uma NOTA fornece informações importantes para melhor utilizar o computador.

**AVISO: O AVISO indica potenciais danos No hardware ou perda de dados, caso as instruções não sejam seguidas** .

**ADVERTÊNCIA: A ADVERTÊNCIA indica potenciais danos no equipamento, lesões corporais ou mesmo morte.** 

Se adquiriu um computador Dell™ Série n, as referências neste documento relativas aos sistemas operativos Microsoft® Windows® não são aplicáveis.

# **As informações contidas neste documento estão sujeitas a alterações sem aviso prévio. © 2009 Dell Inc. Todos os direitos reservados.**

Qualquer tipo de reprodução destes materiais sem autorização por escrito da Dell Inc. é estritamente proibida.

Marcas comerciais utilizadas neste texto: *Dell,* o logótipo *DEL, Wostro, Travellite, Wi-Fi Catcher, e ExpressCharge,* s**ão marcas comerciais da Dell inc.;** *Intel, Pentium, Celeron e Core é*<br>mara marca comercial az vetco

Outros nomes e marcas comerciais podem ser mencionados neste documento como referência às entidades que invocam essas marcas e nomes ou os seus produtos. A Dell Inc.<br>renuncia a quaisquer interesses de propriedade relativam

**Maio de 2009 Rev. A00**

#### <span id="page-1-0"></span>**Configuração do sistema Manual de serviço do Dell™ Vostro™ 1320**

- 
- [Aceder à Configuração do sistema](#page-1-1)
- $\bullet$  [Menu <F12>](#page-1-2)

O BIOS do computador, ou o programa de Configuração do Sistema, permite-lhe fazer o seguinte:

- l Aceder à Configuração do Sistema premindo <F2> l Abrir um menu de arranque único ao premir <F12>
- 

## <span id="page-1-1"></span>**Aceder à Configuração do sistema**

Prima <F2> para entrar na Configuração do sistema e alterar as definições do utilizador. Se está a ter problemas em entrar na Configuração utilizando esta<br>tecla, reinicie e prima a tecla <F2> quando os LEDs do teclado come

### <span id="page-1-2"></span>**Menu <F12>**

Prima <F12> quando o logótipo Dell for apresentado para iniciar um menu de arranque único com uma lista de dispositivos de arranque válidos para o<br>computador. Os dispositivos apresentados no menu de arranque dependem dos d

- l Unidade de disco rígido interna
- l Unidade de CD/DVD/CD-RW l Onboard NIC
- 
- l Configuração do BIOS l Sistema de diagnóstico (inicia o sistema de diagnóstico de Avaliação do Sistema Antes do Arranque (PSA))

Este menu é útil ao tentar arrancar a partir de um determinado dispositivo ou abrir os diagnósticos do computador. A utilização do menu de arranque não<br>efectua quaisquer alterações na ordem de arranque armazenada no BIOS.

# <span id="page-2-0"></span>**Diagnósticos**

**Manual de serviço do Dell™ Vostro™ 1320** 

- $\bullet$  [Luzes de estado do dispositivo](#page-2-1)
- [Códigos de erro do LED](#page-2-2)

tampa da dobradiça.

[Códigos de luz do Botão de alimentação](#page-3-0)

# <span id="page-2-1"></span>**Luzes de estado do dispositivo**

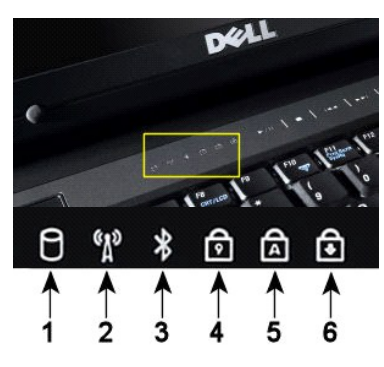

**1**—Acende quando o computador lê ou escreve dados no disco rígido. **NOTA:** Para evitar a perda de dados, nunca desligue o computador enquanto a luz da unidade de disco rígido estiver intermitente. **2**—Acende quando é activado o funcionamento em rede sem fios. **3**—Acende quando uma placa com tecnologia sem fios Bluetooth® é activada. **NOTA:** A placa com tecnologia sem fios Bluetooth é um componente opcional, por isso a luz só acende se tiver pedido a placa com o computador. Para obter mais informações, consulte a documentação fornecida com a placa.

Para desactivar apenas a funcionalidade da tecnologia sem fios Bluetooth, clique com o botão direito do rato no tabuleiro do sistema e seleccione **Disable Bluetooth Radio** (Desactivar rádio por Bluetooth) **4**—Acende quando o teclado numérico é activado. **5**—Acende quando a função de fixação de maiúsculas é activada.

Luzes de estado do dispositivo localizadas no centro da **6**—Acende quando a função Scroll Lock é activada.

Se o computador estiver ligado a uma tomada eléctrica, a  $\mathbb{\overline{B}}$  luz funciona da seguinte forma:

l **Azul fixa**—A bateria está a carregar. l **Azul a piscar**—A bateria está quase completamente carregada.

Se o computador estiver a funcionar com a bateria, a  $\overline{1}$  luz funciona da seguinte forma:

- 1 **Apagada—A** bateria está carregada ou o computador está desligado.<br>1 **Laranja a piscar—A** carga da bateria está fraca.<br>1 **Laranja fixa—A** carga da bateria está quase esgotada.
- 
- 

# <span id="page-2-2"></span>**Códigos de erro do LED**

Se o computador não efectua um teste automático de arranque após o arranque, pode procurar diversas razões:

- 1. Verifique se a luz de alimentação do computador está acesa.
- 2. Se a luz de alimentação não estiver acesa, certifique-se de que o computador está ligado a uma tomada de CA. Retire a <u>[bateria](file:///C:/data/systems/vos1320/pt/SM/td_batt.htm)</u><br>3. Se o computador está ligado mas não está a efectuar um POST, verifique se as luzes d
	-

A tabela que se segue mostra os códigos possíveis dos LEDs que podem ser apresentados numa situação no-POST.

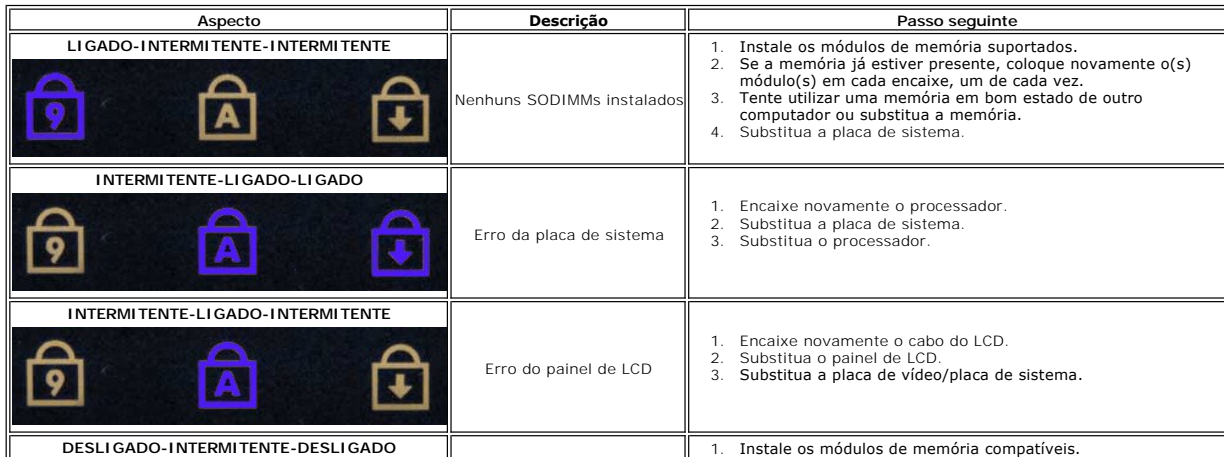

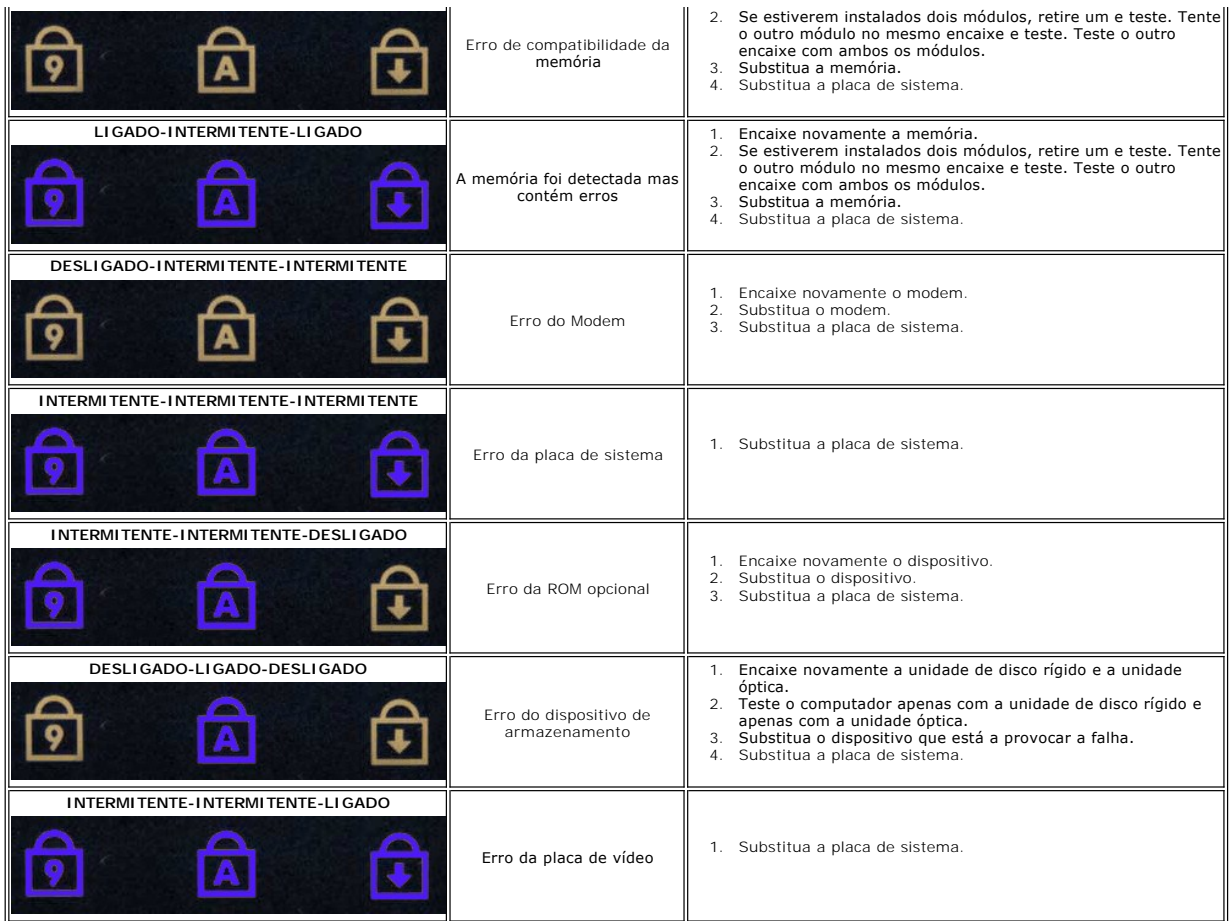

# <span id="page-3-0"></span>**Códigos de luz do Botão de alimentação**

O LED de alimentação localizado no botão de alimentação na parte da frente do computador acende e pisca ou simplesmente fica acesa para indicar cinco estados diferentes:

- 
- ı Apagado—O sistema está desligado (S5, ou desligado mecânico (alimentação de CA não aplicada)).<br>ι Âmbar fixa—Avaria do sistema, mas a fonte de alimentação está boa—estado de funcionamento normal (S0).<br>ı Âmbar intermitent
- com avaria.<br>1 Verde intermitente—O sistema está nos estados S1, S3 ou S4 de poupança de energia. (A taxa de intermitência é 1Hz). Sem condições de avaria/erro.<br>1 Verde fixo—O sistema está totalmente funcional e está no est
- 

# <span id="page-4-0"></span>**Adicionar e substituir peças**

**Manual de serviço do Dell™ Vostro™ 1320** 

- **O** Bateria
- [Unidade de disco rígido](file:///C:/data/systems/vos1320/pt/SM/td_hdd.htm)
- **Memória**
- [Dissipador de calor e Processador](file:///C:/data/systems/vos1320/pt/SM/td_proc.htm)
- [Tampa da dobradiça](file:///C:/data/systems/vos1320/pt/SM/td_hcvr.htm)
- O [Conjunto do monitor](file:///C:/data/systems/vos1320/pt/SM/td_dsply.htm)
- $\overline{\bullet}$  Inversor de vídeo
- **[Painel do monitor LCD](file:///C:/data/systems/vos1320/pt/SM/td_dpnl.htm)**
- [Apoio para os pulsos](file:///C:/data/systems/vos1320/pt/SM/td_palm.htm)
- [Placa interna com tecnologia sem fios Bluetooth](file:///C:/data/systems/vos1320/pt/SM/td_wpan.htm)®
- [Bateria de célula tipo moeda](file:///C:/data/systems/vos1320/pt/SM/td_coin.htm)
- [Unidade óptica](file:///C:/data/systems/vos1320/pt/SM/td_opthd.htm)
- [Painel de acesso](file:///C:/data/systems/vos1320/pt/SM/td_ppan.htm)
- **O** [Ventilador](file:///C:/data/systems/vos1320/pt/SM/td_fan.htm)
- **[Placa de rede local sem fios \(WLAN\)](file:///C:/data/systems/vos1320/pt/SM/td_wlan.htm)**
- **O** [Teclado](file:///C:/data/systems/vos1320/pt/SM/td_key.htm)
- **[Moldura do monitor](file:///C:/data/systems/vos1320/pt/SM/td_dbzl.htm)**
- **O** [Câmara](file:///C:/data/systems/vos1320/pt/SM/td_dcam.htm)
- [Dobradiças do conjunto do monitor](file:///C:/data/systems/vos1320/pt/SM/td_dhng.htm)
- [Leitor de impressões digitais](file:///C:/data/systems/vos1320/pt/SM/td_fngr.htm)
- $\bullet$  Placa de sistema
- O [Conjunto das colunas](file:///C:/data/systems/vos1320/pt/SM/td_spkr.htm)

# <span id="page-5-0"></span>**Especificações**

**Manual de serviço do Dell™ Vostro™ 1320** 

- O **[Processadores](#page-5-1)**
- **O** [Informações do sistema](#page-5-2)
- [ExpressCard™](#page-5-3)
- [Leitor de cartões de memória](#page-5-4)
- **Memória**
- O [Conectores](#page-5-6)
- O [Comunicações](#page-6-1)
- 
- [Vídeo](#page-6-2)

r

 [Áudio](#page-6-3)

**O** [Monitor](#page-6-0) **O** [Teclado](#page-7-0) [Mesa sensível ao toque](#page-7-1) [Leitor de impressões digitais](#page-7-2) **O** [Câmara](#page-7-3) **O** [Bateria](#page-7-4) [Adaptador de CA](#page-8-0) [Características físicas](#page-8-1) [Ambiente](#page-8-2)

**NOTA:** As ofertas podem variar consoante a região. Para obter mais informações sobre a configuração do computador, clique em **Iniciar VI** (ou em Start (Iniciar) no Windows XP)<br>→ **Help and Support** (Ajuda e suporte) e, em seguida, seleccione a opção para ver as<br>informações sobre o computador.

<span id="page-5-1"></span>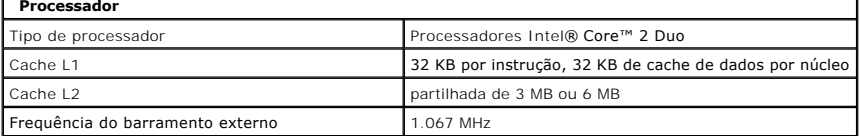

<span id="page-5-2"></span>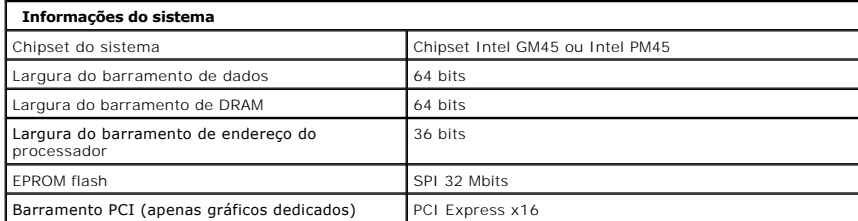

<span id="page-5-3"></span>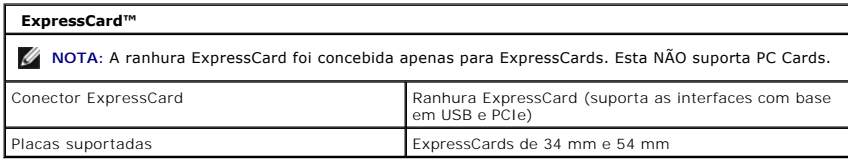

<span id="page-5-4"></span>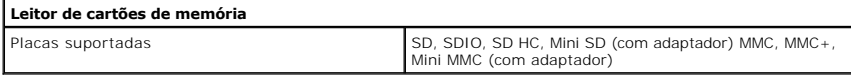

<span id="page-5-6"></span><span id="page-5-5"></span>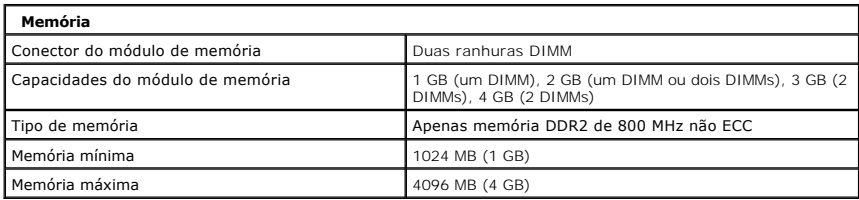

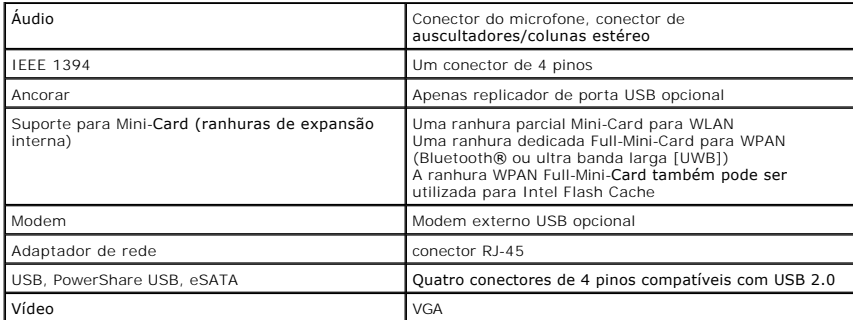

<span id="page-6-1"></span>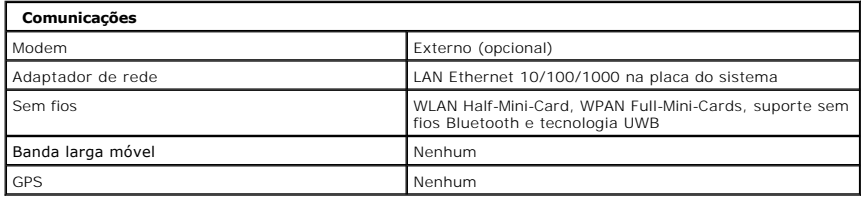

<span id="page-6-2"></span>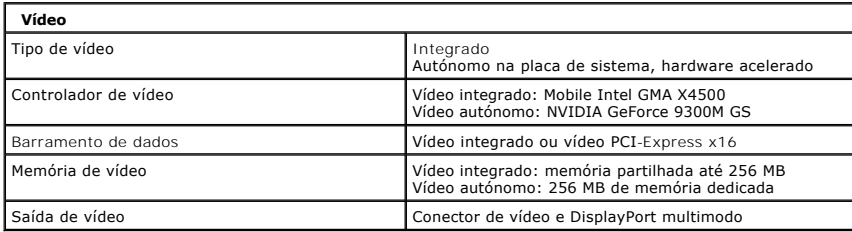

<span id="page-6-3"></span>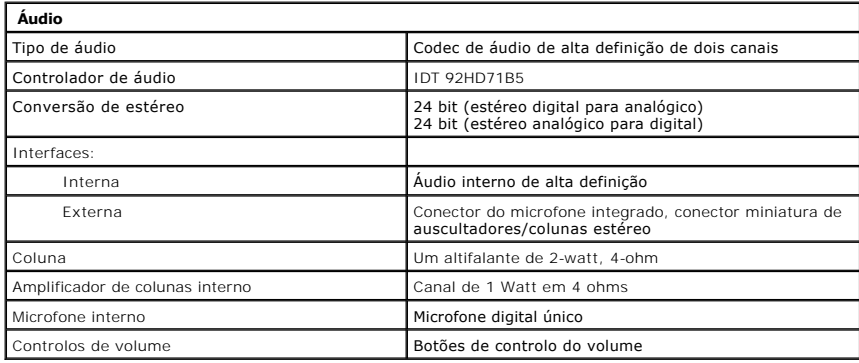

<span id="page-6-0"></span>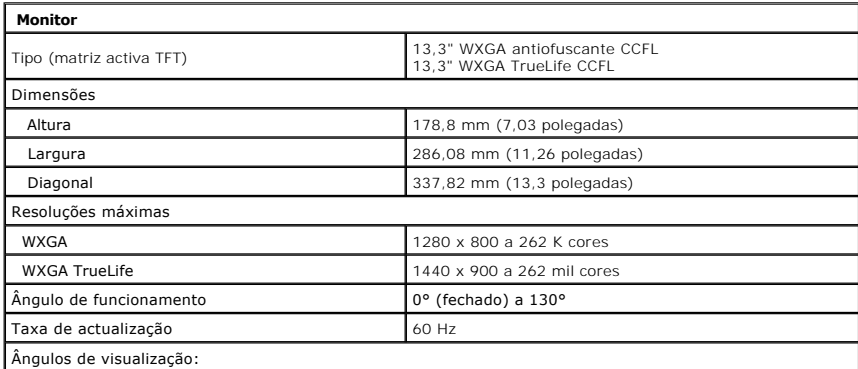

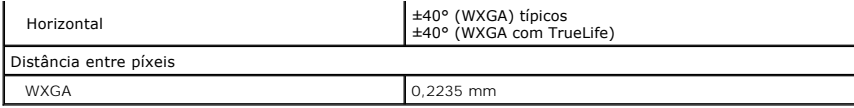

<span id="page-7-0"></span>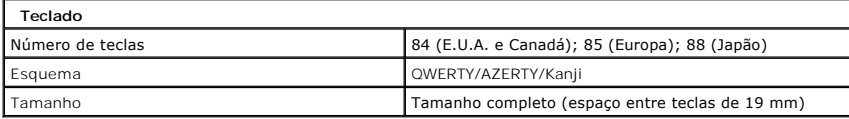

<span id="page-7-1"></span>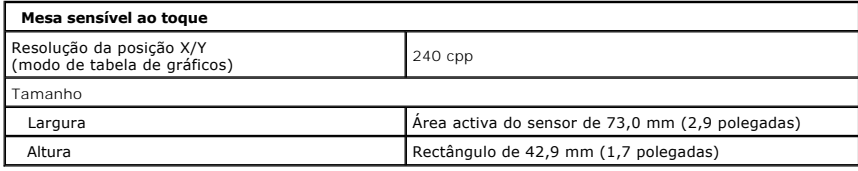

<span id="page-7-2"></span>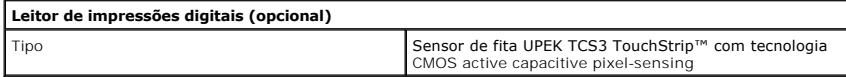

<span id="page-7-3"></span>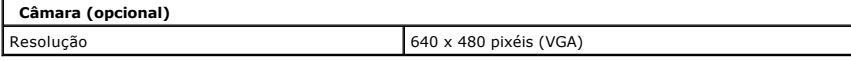

<span id="page-7-4"></span>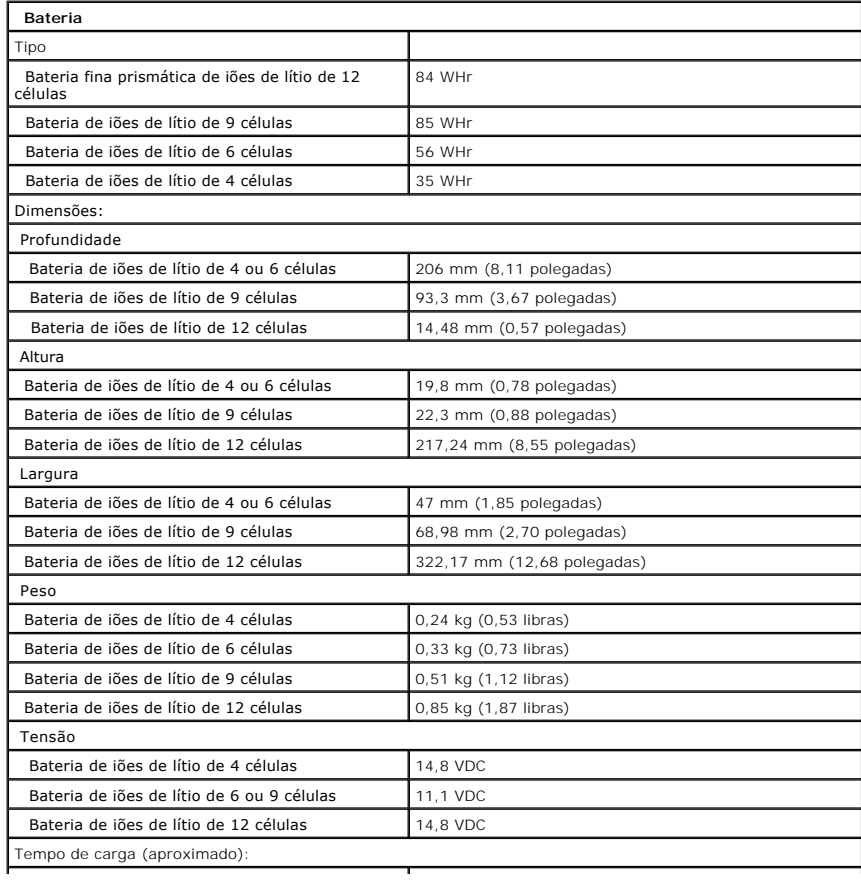

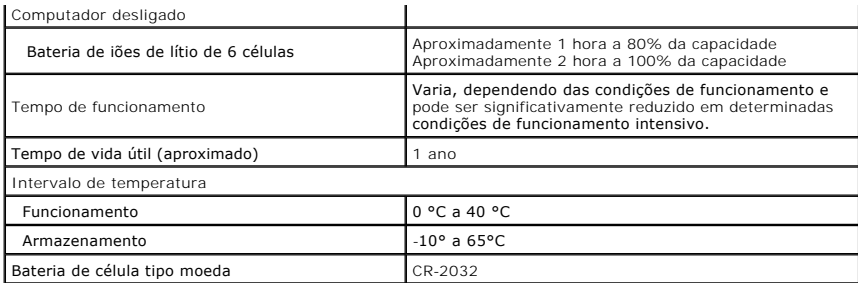

<span id="page-8-0"></span>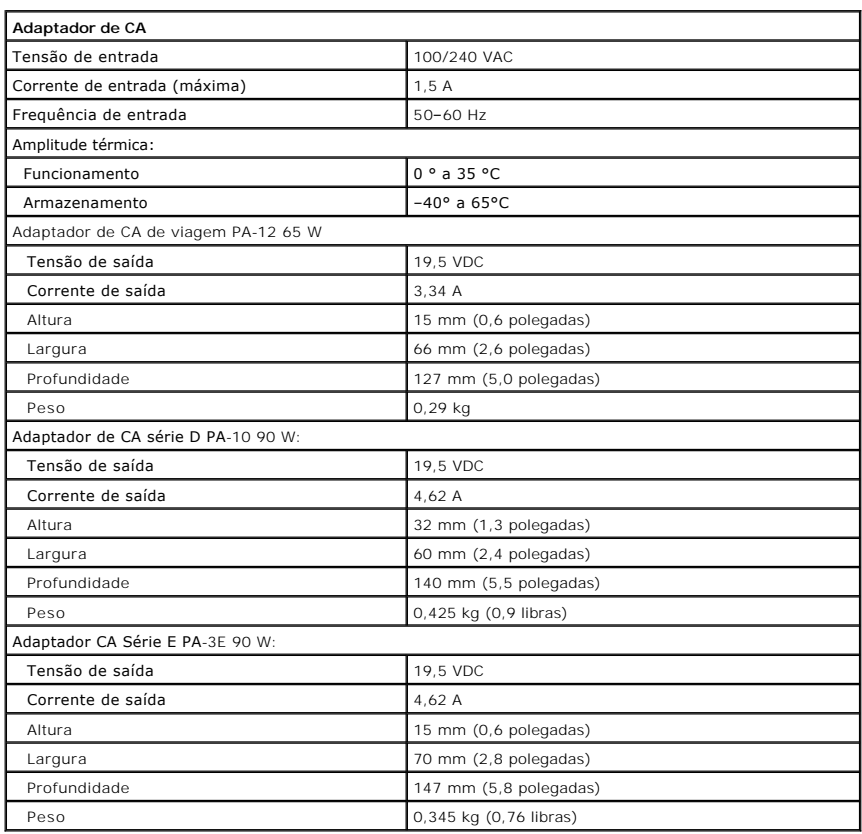

<span id="page-8-1"></span>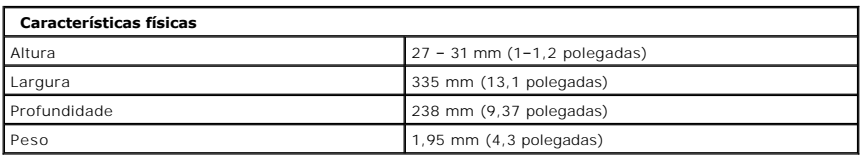

<span id="page-8-2"></span>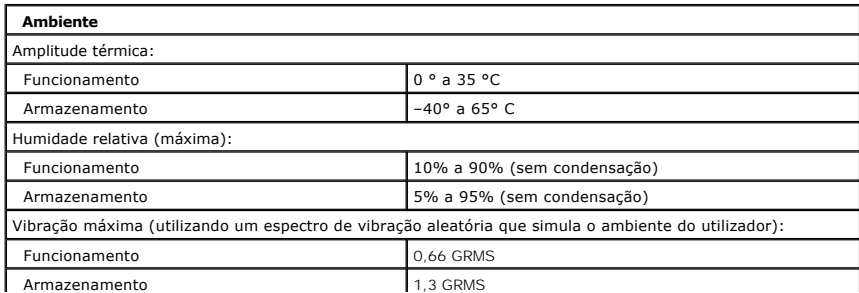

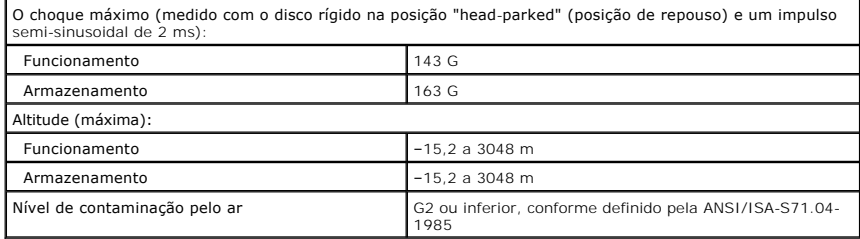

# <span id="page-10-0"></span>**Bateria**

**Manual de serviço do Dell™ Vostro™ 1320** 

ADVERTENCIA: Antes de efectuar qualquer operação no interior do computador, leia as informações de segurança fornecidas com o mesmo. Para<br>obter informações adicionais sobre melhores práticas de segurança, consulte a página

# **Retirar a bateria**

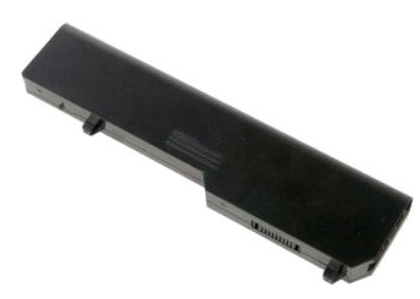

1. Siga os procedimentos indicados em [Antes de efectuar qualquer procedimento no interior do computador.](file:///C:/data/systems/vos1320/pt/SM/work.htm#before)

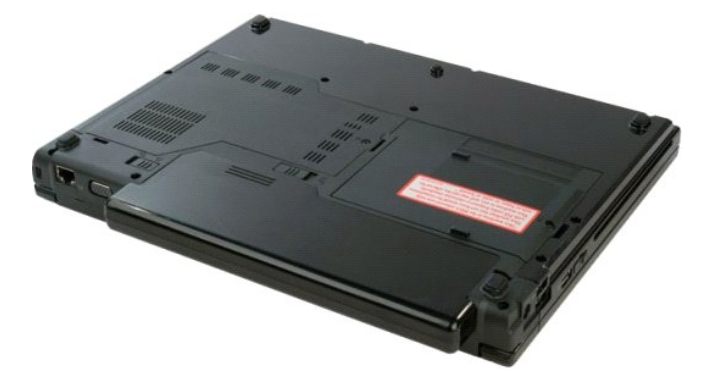

2. Faça deslizar o trinco esquerdo de bloqueio da bateria afastando-o da mesma.

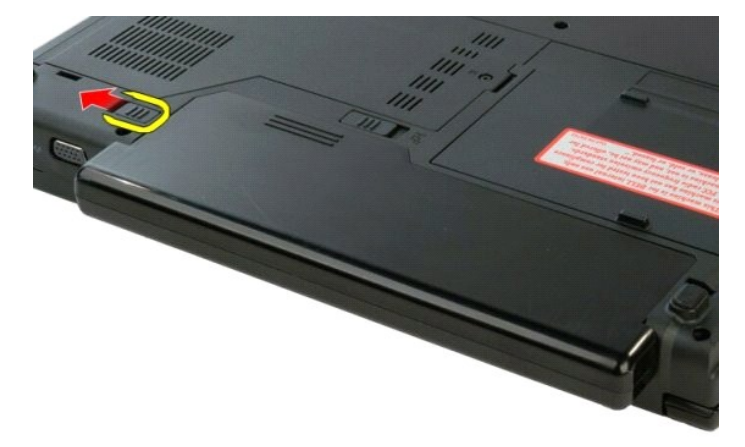

3. Faça deslizar o trinco central da bateria em direcção ao lado direito.

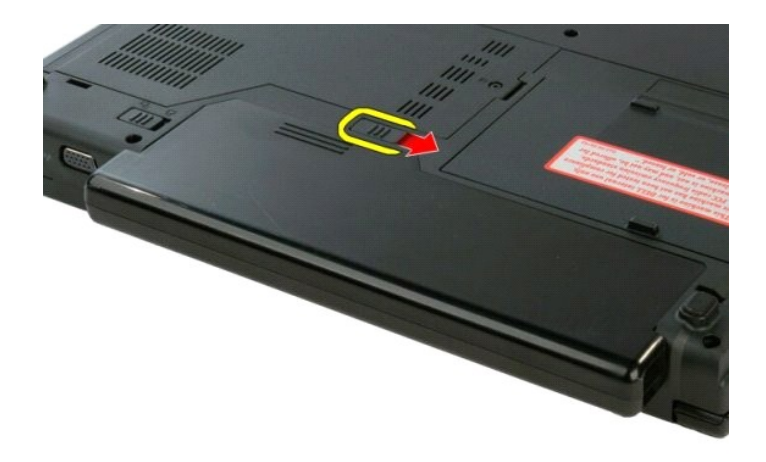

4. Faça deslizar a bateria em direcção à parte de trás do computador e retire-a.

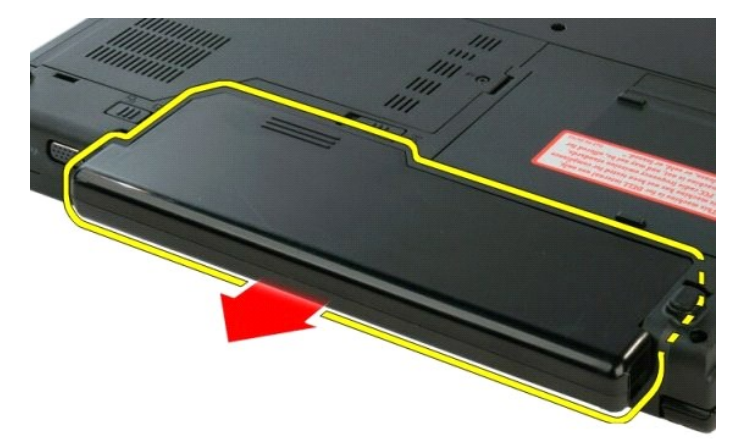

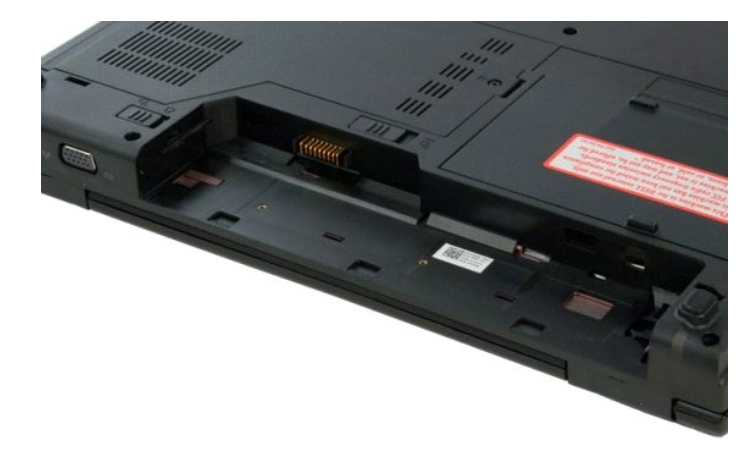

# <span id="page-12-0"></span>**Bateria de célula tipo moeda**

**Manual de serviço do Dell™ Vostro™ 1320** 

ADVERTENCIA: Antes de efectuar qualquer operação no interior do computador, leia as informações de segurança fornecidas com o mesmo. Para<br>obter informações adicionais sobre melhores práticas de segurança, consulte a página

## **Retirar a bateria de célula tipo moeda**

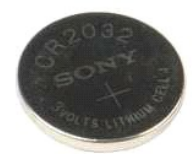

- 1. Siga os procedimentos indicados em <u>Antes de efectuar qualquer procedimento no interior do computador.</u><br>2. Retire a <u>bateria</u> do computador.<br>3. Retire a <u>unidade de disco ríqido</u> do computador.<br>4. Retire a <u>unidade ópt</u>
- 
- 
- 
- 
- 
- 
- 
- 
- 12. Retire a [placa de sistema](file:///C:/data/systems/vos1320/pt/SM/td_sysbd.htm) do computador.

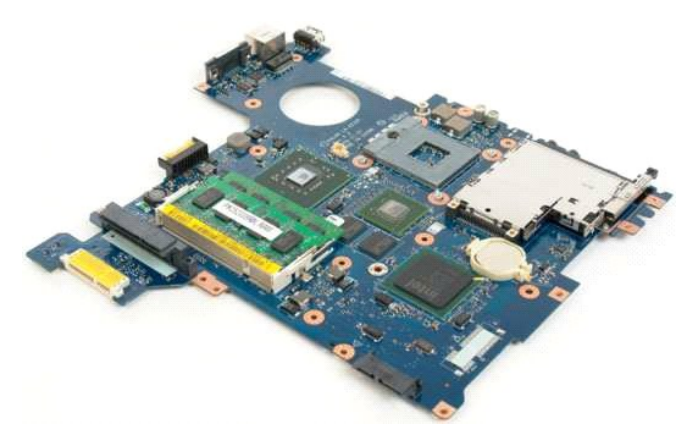

13. Insira um instrumento aguçado na ranhura e force suavemente para cima a bateria de célula tipo moeda.

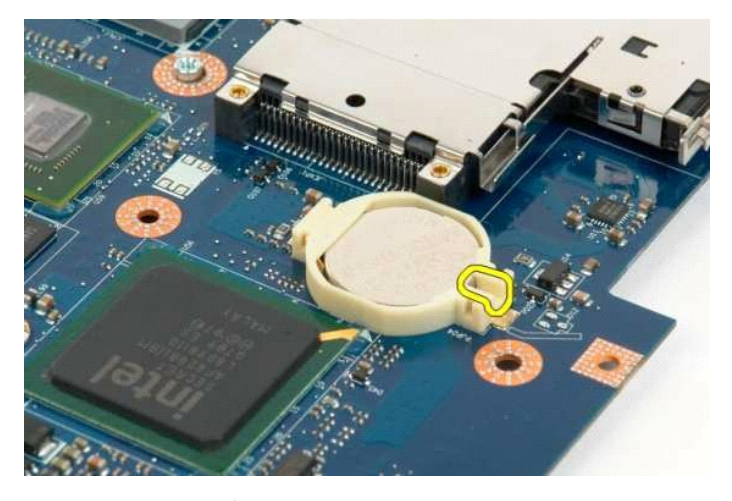

14. Retire a bateria de célula tipo moeda.

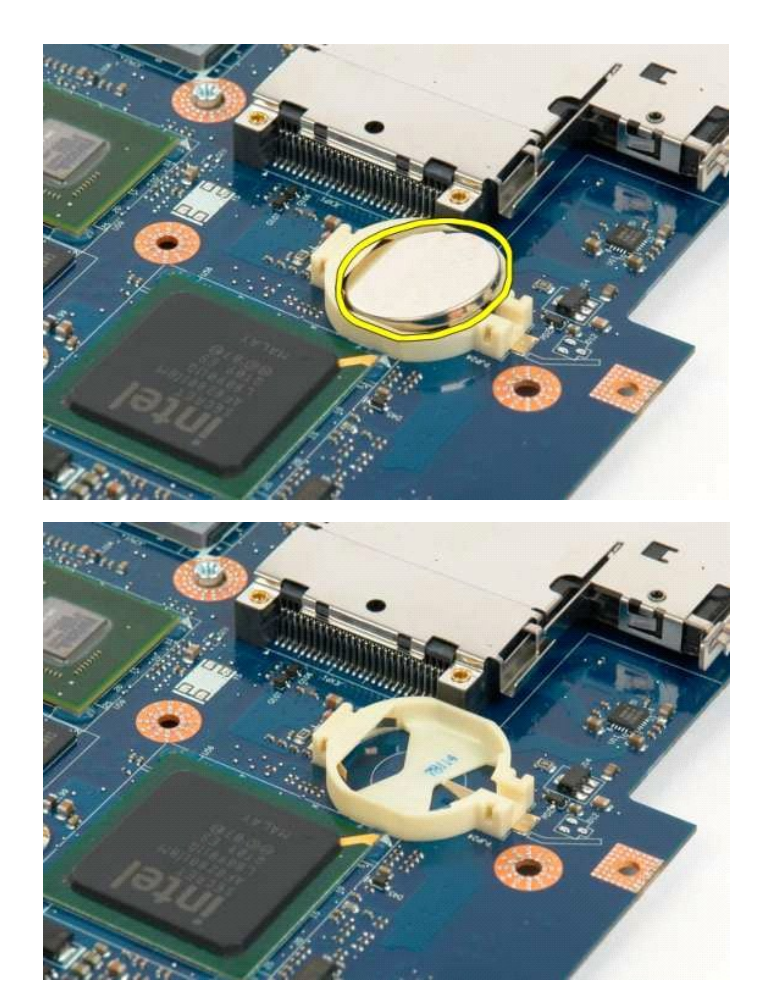

#### <span id="page-14-0"></span>**Moldura do monitor Manual de serviço do Dell™ Vostro™ 1320**

ADVERTENCIA: Antes de efectuar qualquer operação no interior do computador, leia as informações de segurança fornecidas com o mesmo. Para<br>obter informações adicionais sobre melhores práticas de segurança, consulte a página

# **Retirar a moldura do monitor**

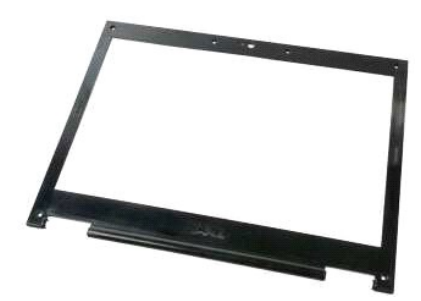

- 1. Siga os procedimentos indicados em [Antes de efectuar qualquer procedimento no interior do computador.](file:///C:/data/systems/vos1320/pt/SM/work.htm#before)
- 2. Retire o [conjunto do monitor](file:///C:/data/systems/vos1320/pt/SM/td_dsply.htm) do computador.

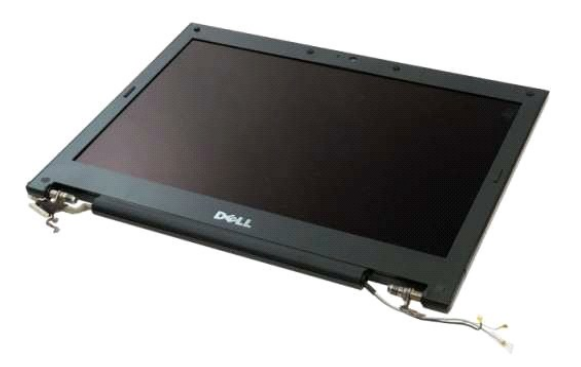

3. Retire as seis tampas dos parafusos de borracha da moldura do monitor.

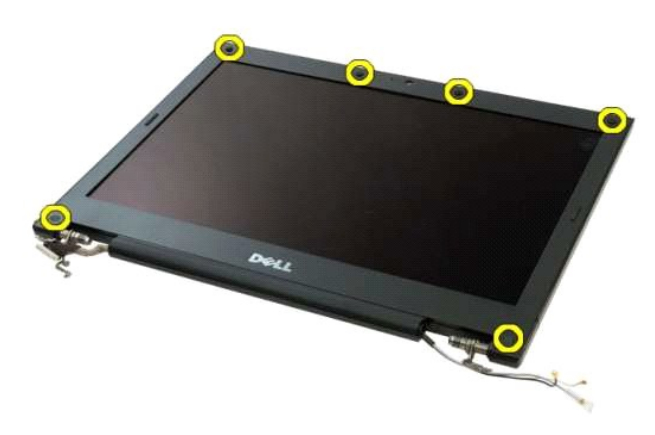

4. Retire os seis parafusos que fixam a moldura ao conjunto do monitor.

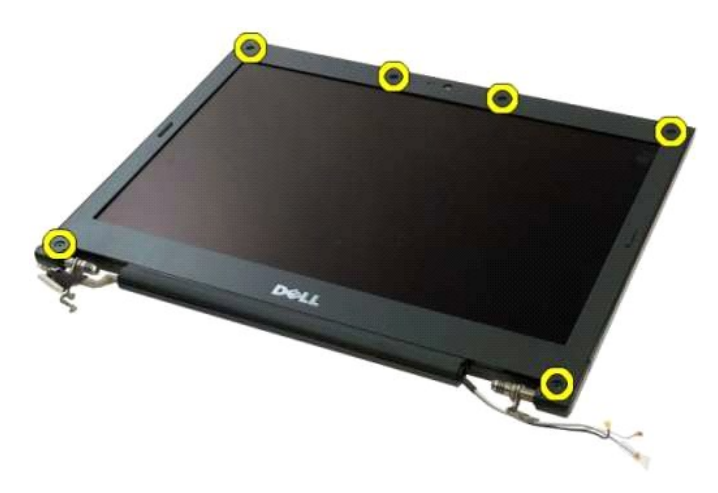

5. Retire a moldura do conjunto do monitor.

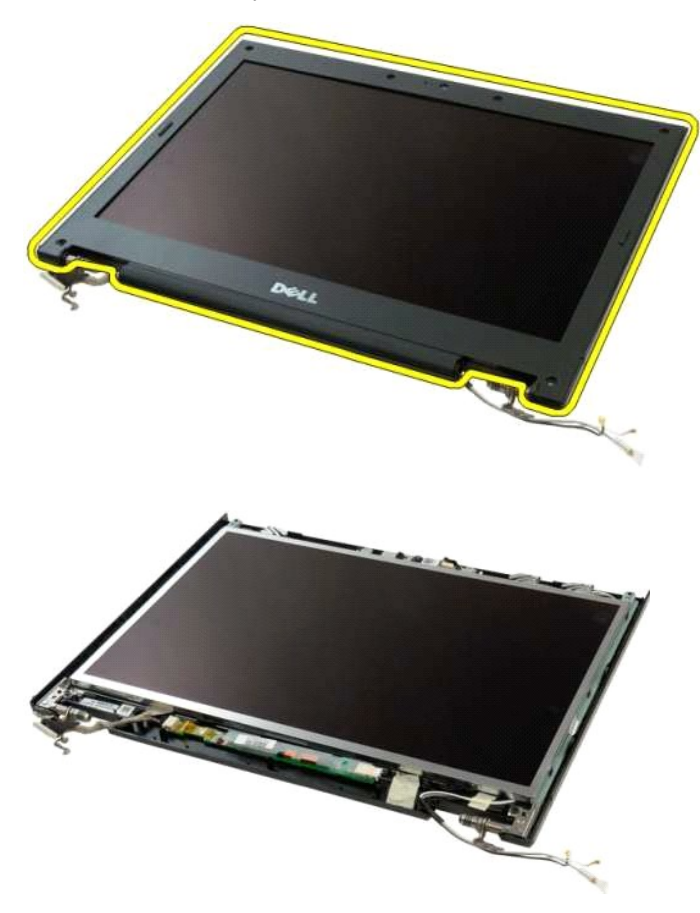

### <span id="page-16-0"></span>**Câmara**

**Manual de serviço do Dell™ Vostro™ 1320** 

ADVERTENCIA: Antes de efectuar qualquer operação no interior do computador, leia as informações de segurança fornecidas com o mesmo. Para<br>obter informações adicionais sobre melhores práticas de segurança, consulte a página

## **Retirar a câmara**

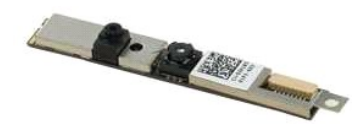

- 1. Siga os procedimentos indicados em <u>Antes de efectuar qualquer procedimento no interior do computador</u>.<br>2. Retire o <u>conjunto do monitor</u> do computador.<br>3. Retire a <u>moldura do monitor</u> do [conjunto do monitor](file:///C:/data/systems/vos1320/pt/SM/td_dsply.htm).<br>4. Retire
- 
- 

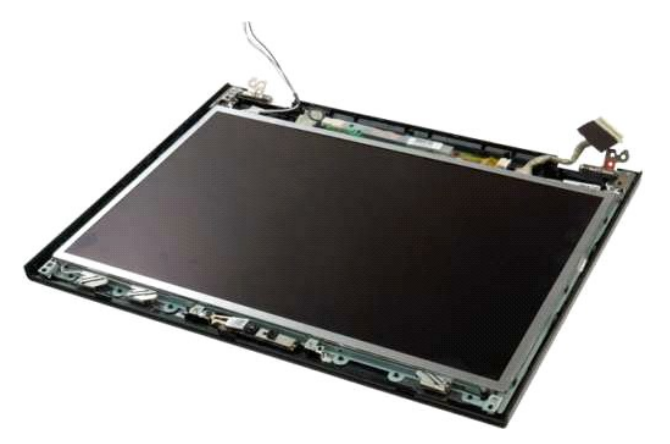

5. Retire o parafuso que fixa a câmara de vídeo ao conjunto do monitor.

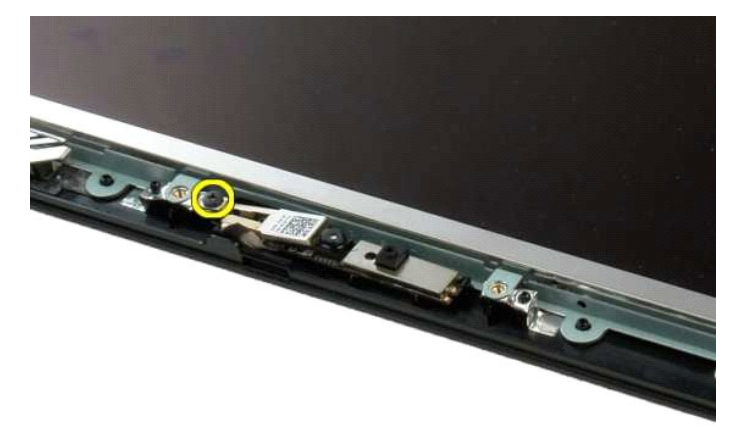

6. Levante a câmara da respectiva ranhura.

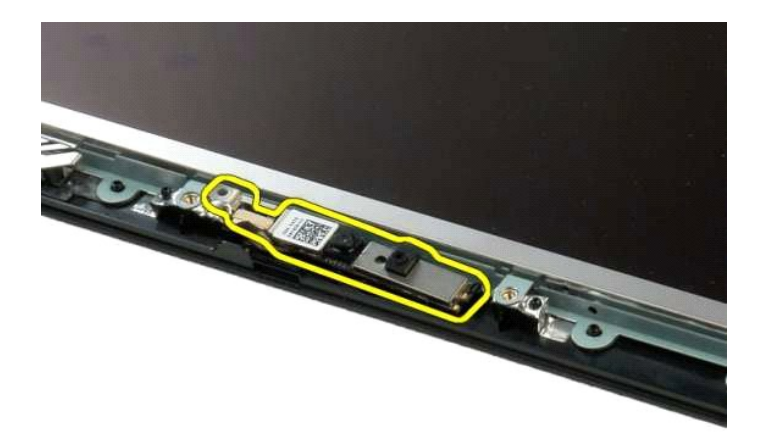

7. Desligue o cabo de dados da câmara de vídeo.

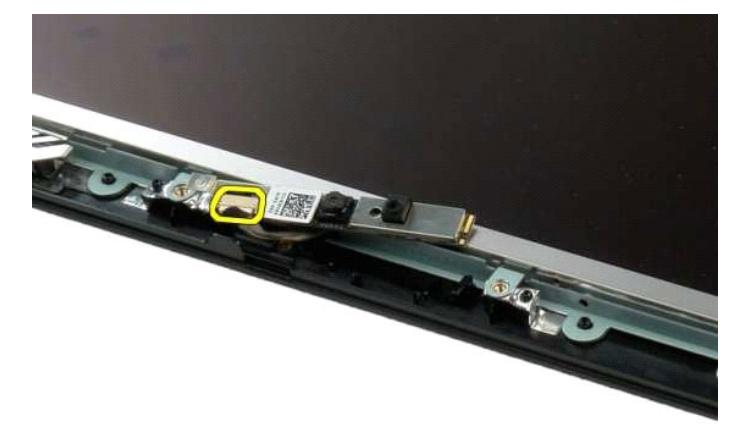

8. Retire a câmara de vídeo do conjunto do monitor.

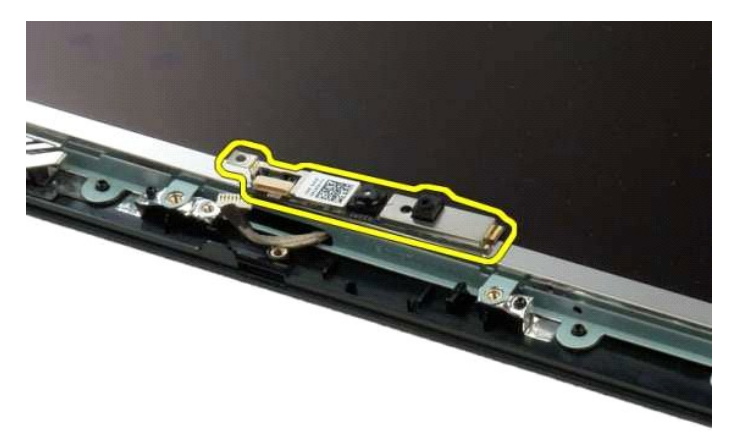

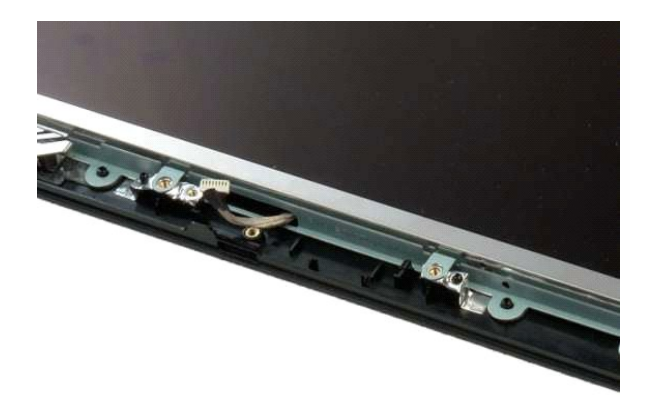

# <span id="page-19-0"></span>**Dobradiças do conjunto do monitor**

**Manual de serviço do Dell™ Vostro™ 1320** 

ADVERTENCIA: Antes de efectuar qualquer operação no interior do computador, leia as informações de segurança fornecidas com o mesmo. Para<br>obter informações adicionais sobre melhores práticas de segurança, consulte a página

## **Retirar as dobradiças do conjunto do monitor**

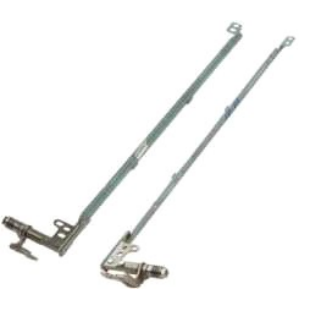

- 1. Siga os procedimentos indicados em <u>Antes de efectuar qualquer procedimento no interior do computador</u>.<br>2. Retire o <u>conjunto do monitor</u> do computador.<br>3. Retire a <u>moldura do monitor</u> do [conjunto do monitor](file:///C:/data/systems/vos1320/pt/SM/td_dsply.htm).<br>4. Retire
- 
- 
- 

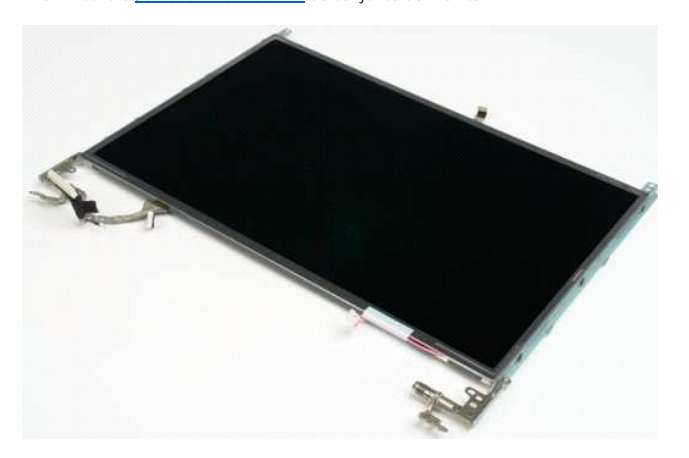

6. Retire os seis parafusos que fixam as dobradiças ao conjunto do painel do monitor.

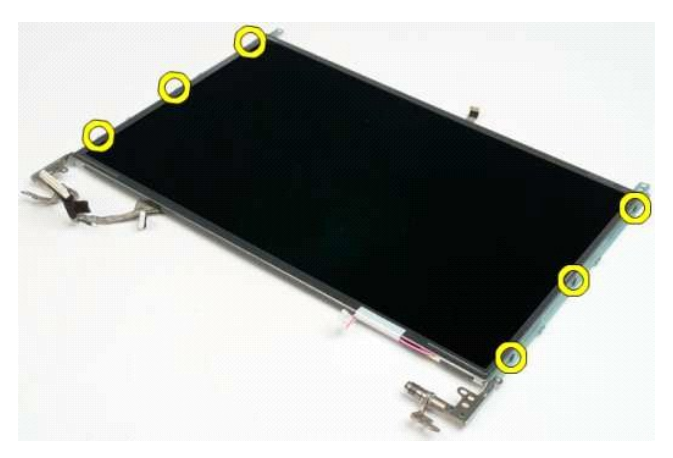

7. Faça deslizar as dobradiças afastando-as do conjunto do painel do monitor.

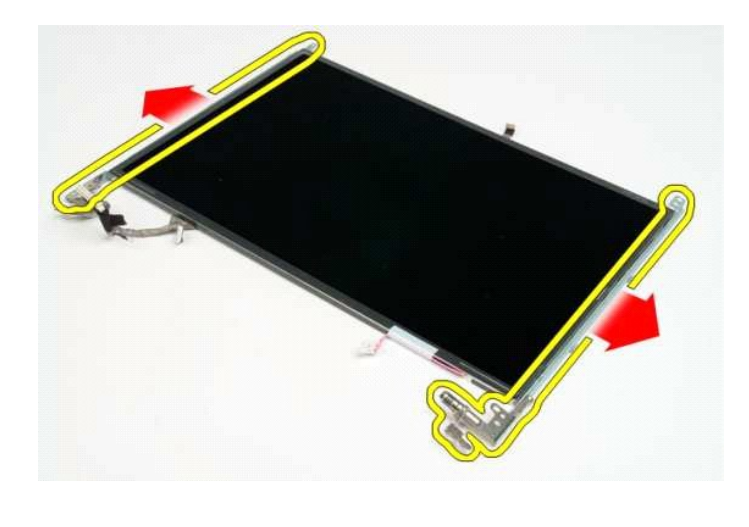

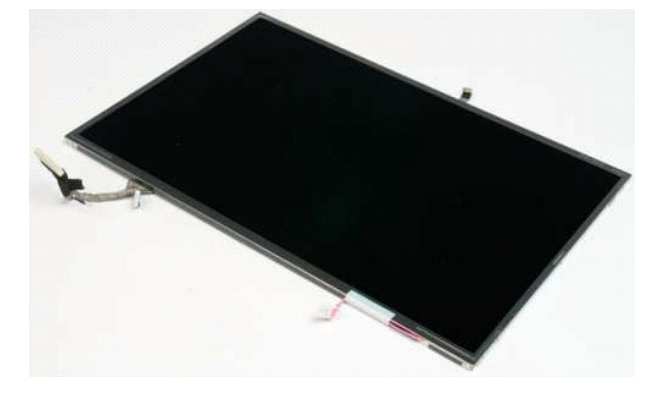

### <span id="page-21-0"></span>**Inversor de vídeo**

**Manual de serviço do Dell™ Vostro™ 1320** 

ADVERTENCIA: Antes de efectuar qualquer operação no interior do computador, leia as informações de segurança fornecidas com o mesmo. Para<br>obter informações adicionais sobre melhores práticas de segurança, consulte a página

# **Retirar o inversor de vídeo**

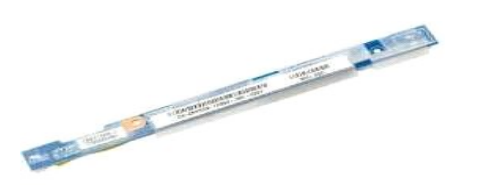

- 1. Siga os procedimentos indicados em <u>Antes de efectuar qualquer procedimento no interior do computador</u>.<br>2. Retire o <u>conjunto do monitor</u> do computador.<br>3. Retire a <u>moldura do monitor</u> do computador.
- 

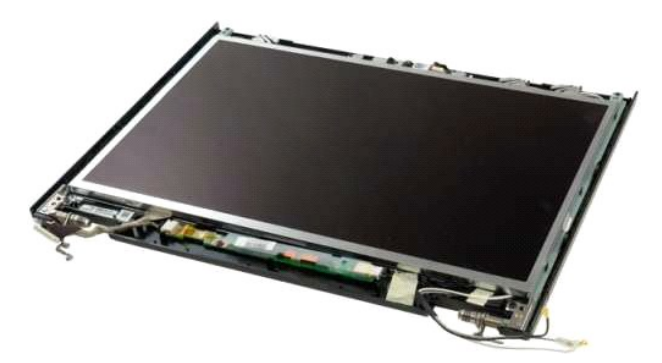

4. Retire o parafuso que prende o inversor de vídeo ao conjunto do monitor.

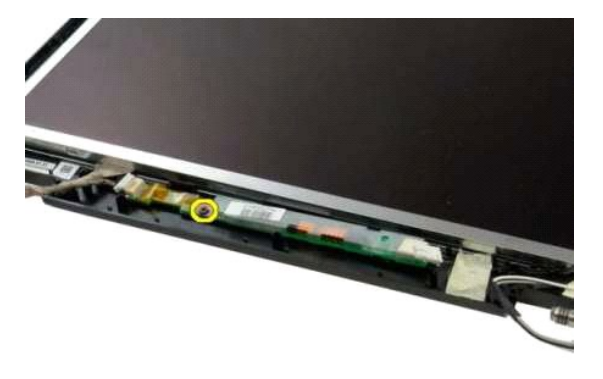

5. Desligue do conjunto do monitor o cabo de alimentação do inversor.

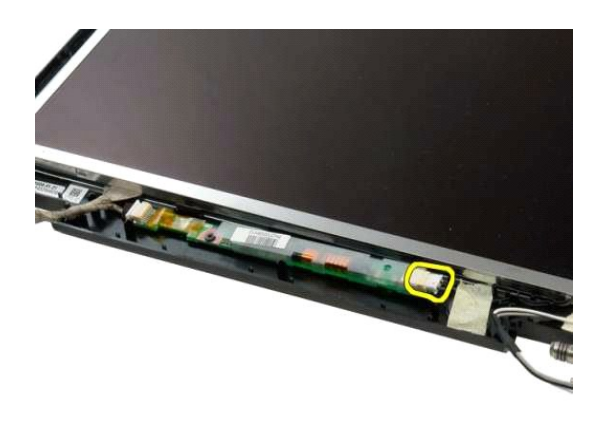

6. Desligue do conjunto do monitor o cabo de dados do inversor.

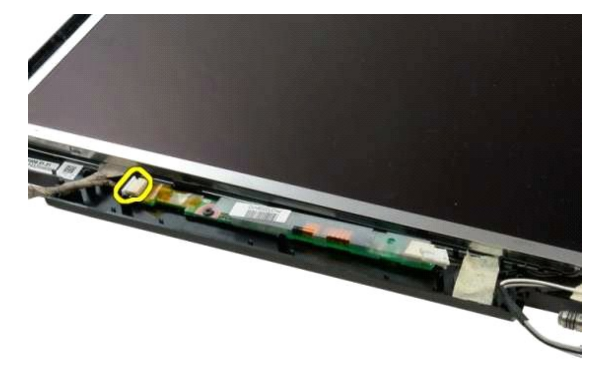

7. Retire o inversor de vídeo do conjunto do monitor.

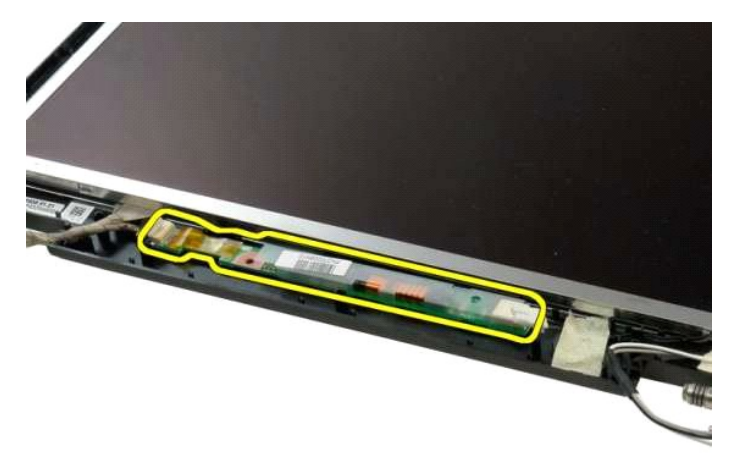

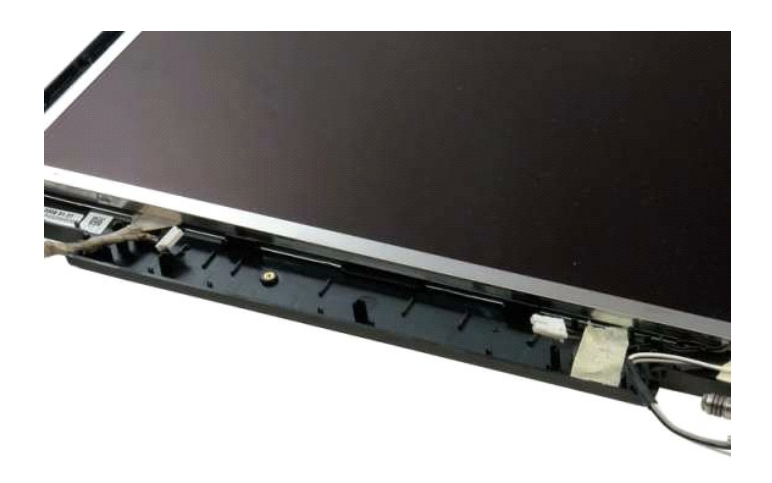

#### <span id="page-24-0"></span>**Painel do monitor LCD Manual de serviço do Dell™ Vostro™ 1320**

ADVERTENCIA: Antes de efectuar qualquer operação no interior do computador, leia as informações de segurança fornecidas com o mesmo. Para<br>obter informações adicionais sobre melhores práticas de segurança, consulte a página

### **Retirar o painel do monitor LCD**

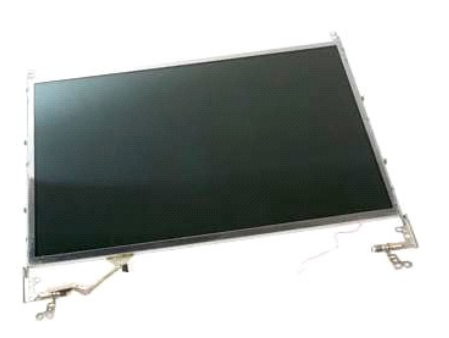

1. Siga os procedimentos indicados em <u>Antes de efectuar qualquer procedimento no interior do computador</u>.<br>2. Retire o <u>conjunito do monitor</u> do computador.<br>3. Retire a <u>moldura do monitor</u> do conjunto do monitor.

2. Retire o <u>conjunto do monitor</u> do computador.<br>3. Retire a <u>moldura do monitor</u> do [conjunto do monitor](file:///C:/data/systems/vos1320/pt/SM/td_dsply.htm).

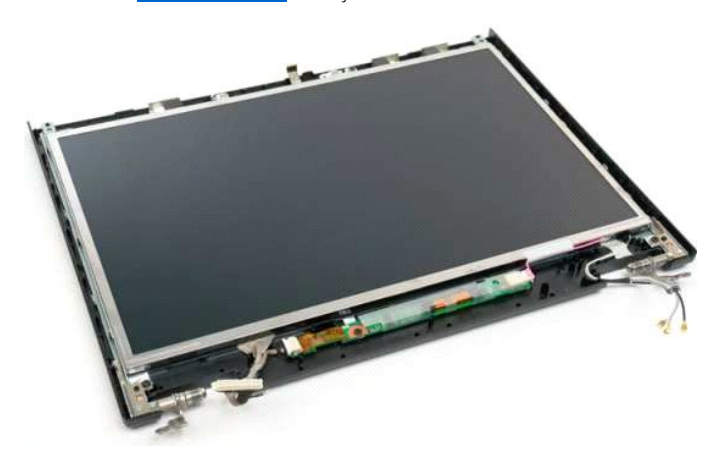

4. Retire os dois parafusos que fixam o painel do monitor LCD ao conjunto do monitor.

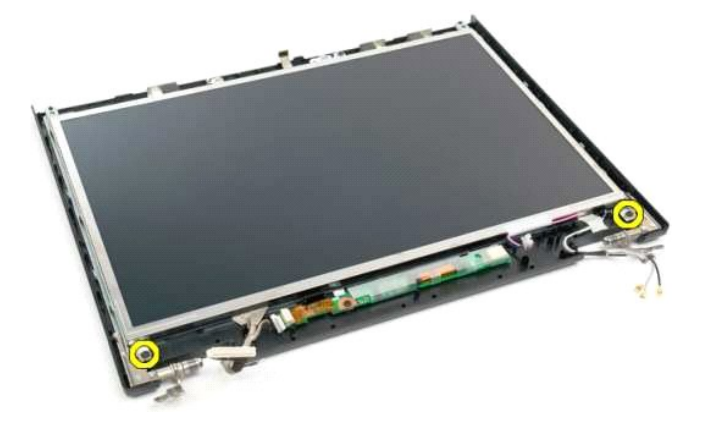

5. Desligue o cabo de alimentação do conjunto do monitor.

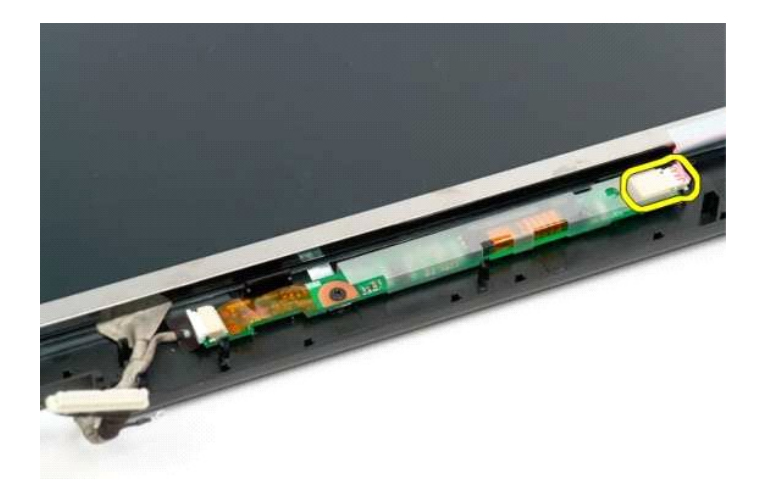

6. Desligue o cabo de dados do conjunto do monitor.

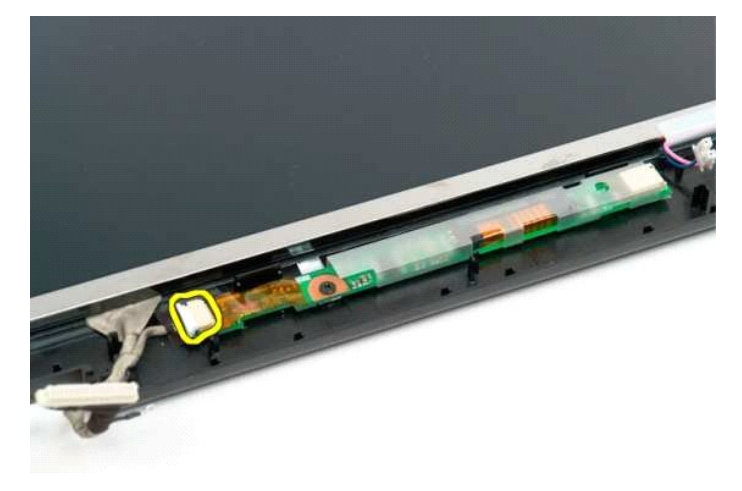

7. Retire o painel do monitor LCD do conjunto do monitor.

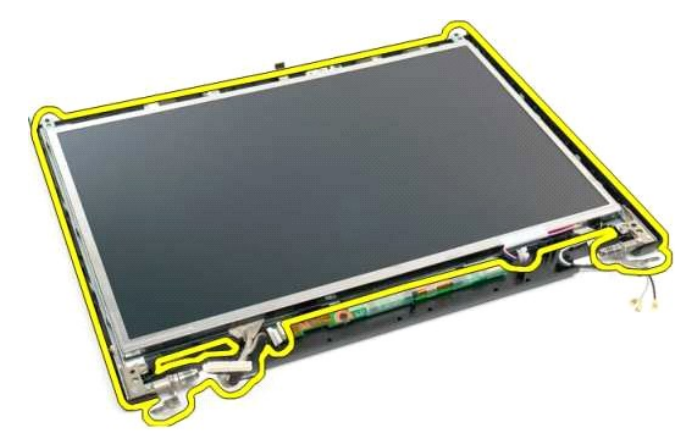

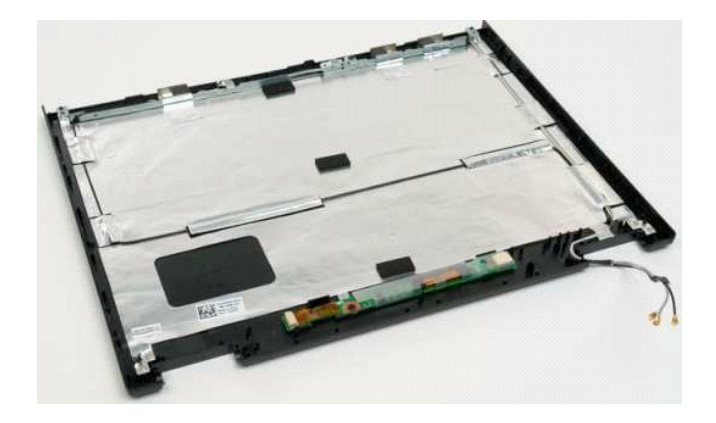

#### <span id="page-27-0"></span>**Conjunto do monitor Manual de serviço do Dell™ Vostro™ 1320**

ADVERTENCIA: Antes de efectuar qualquer operação no interior do computador, leia as informações de segurança fornecidas com o mesmo. Para<br>obter informações adicionais sobre melhores práticas de segurança, consulte a página

### **Retirar o conjunto do monitor**

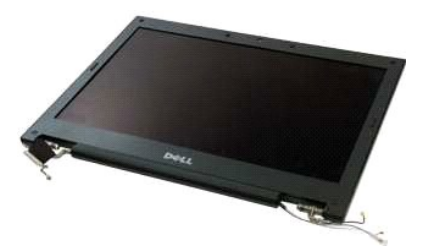

- 1. Siga os procedimentos indicados em <u>Antes de efectuar qualquer procedimento no interior do computador</u>.<br>2. Retire a <u>bateria</u> do computador.<br>3. Retire a <u>unidade de disco ríqido</u> do computador.<br>4. Retire a <u>placa WLAN</u>
- 
- 
- 
- 

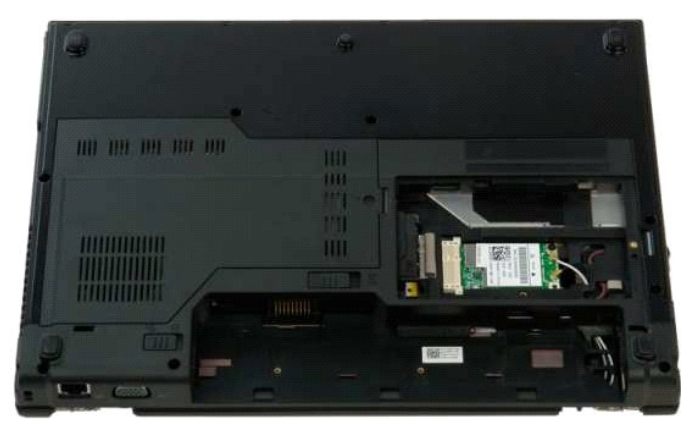

7. Desligue os cabos da antena da placa WLAN.

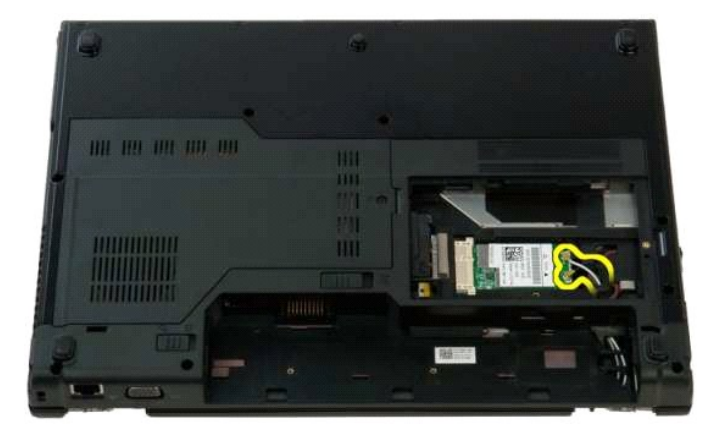

8. Passe os cabos da antena pela placa de sistema.

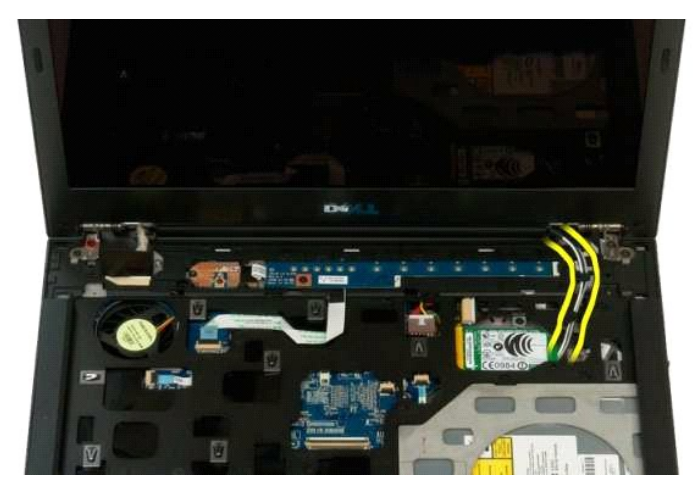

9. Desligue o cabo de dados de vídeo da placa de sistema.

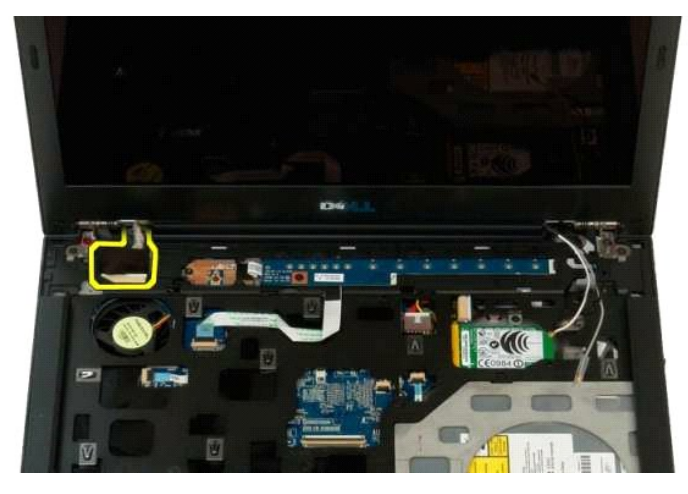

10. Desaperte e retire do computador o parafuso de ligação à terra do monitor.

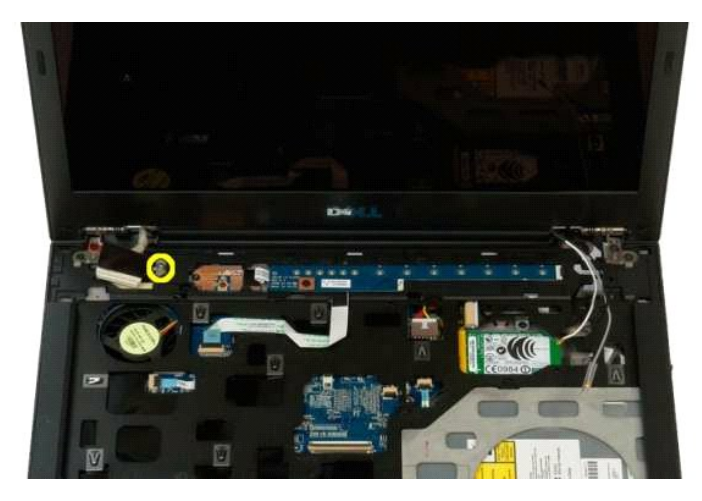

11. Retire os quatro parafusos que fixam o conjunto do monitor à base do computador.

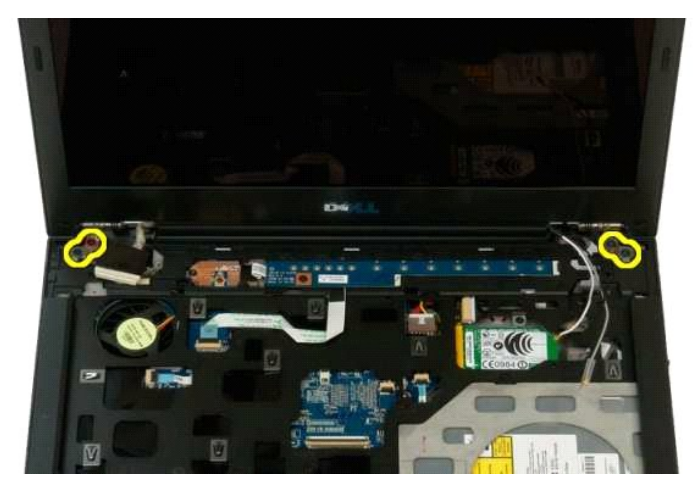

12. Levante e retire do computador o conjunto do monitor.

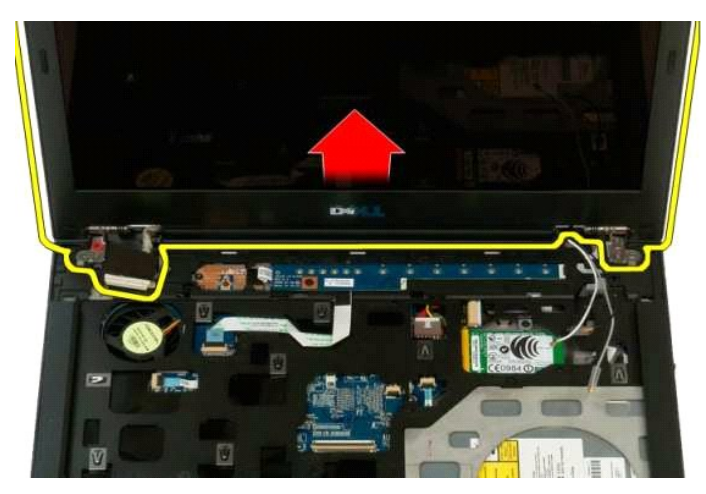

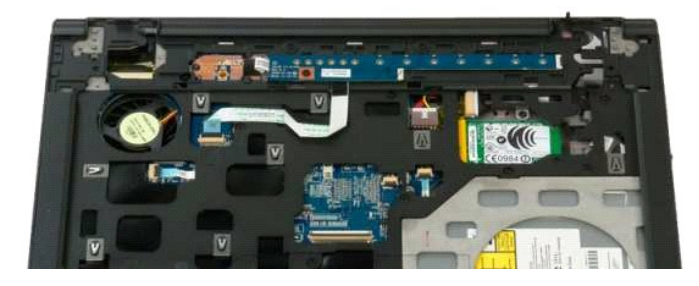

# <span id="page-30-0"></span>**Ventilador**

**Manual de serviço do Dell™ Vostro™ 1320** 

ADVERTENCIA: Antes de efectuar qualquer operação no interior do computador, leia as informações de segurança fornecidas com o mesmo. Para<br>obter informações adicionais sobre melhores práticas de segurança, consulte a página

# **Retirar o ventilador**

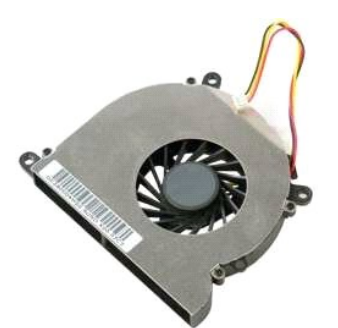

- 1. Siga os procedimentos indicados em <u>Antes de efectuar qualquer procedimento no interior do computador</u>.<br>2. Retire a <u>bateria</u> do computador.<br>3. Retire o <u>painel de acesso</u> do computador.
- 
- 

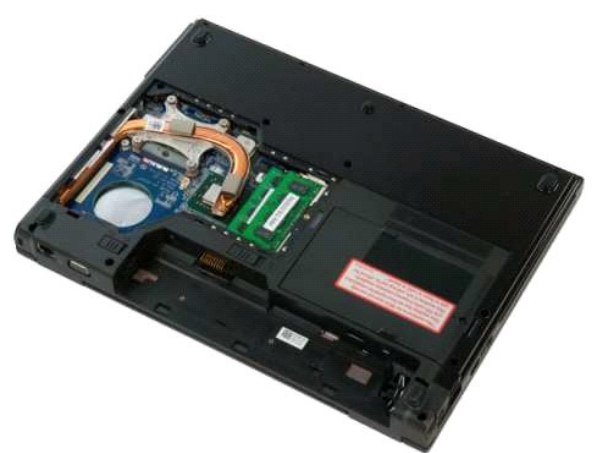

4. Desligue o cabo do ventilador da placa de sistema.

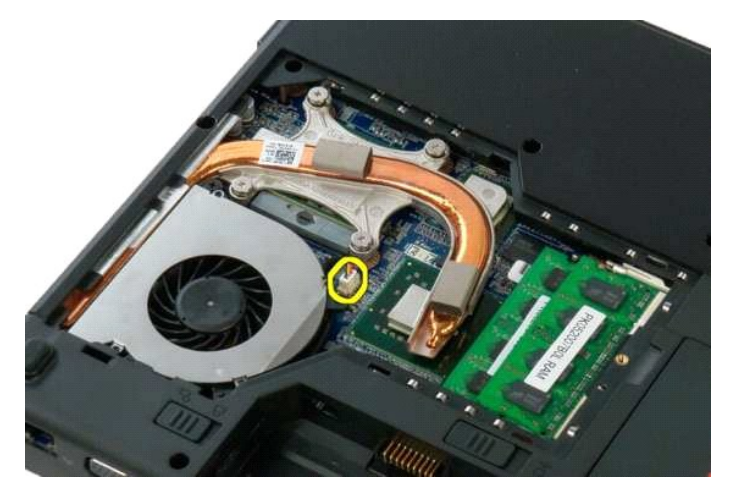

5. Retire os dois parafusos que fixam o ventilador ao computador.

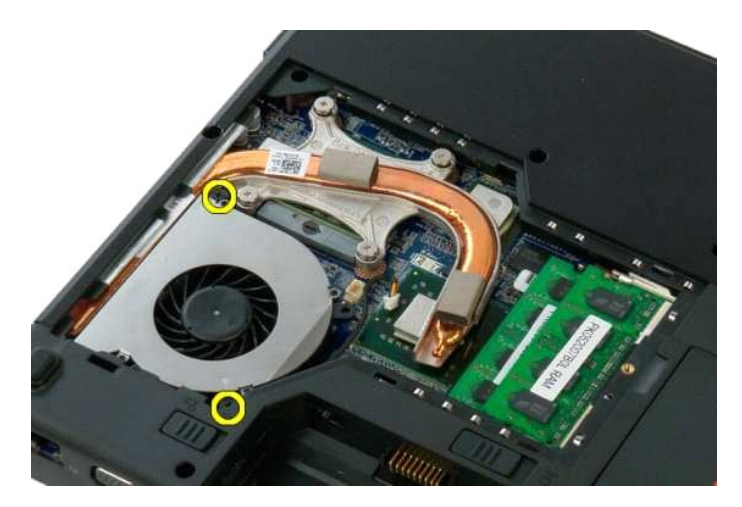

6. Levante o ventilador e retire-o do computador.

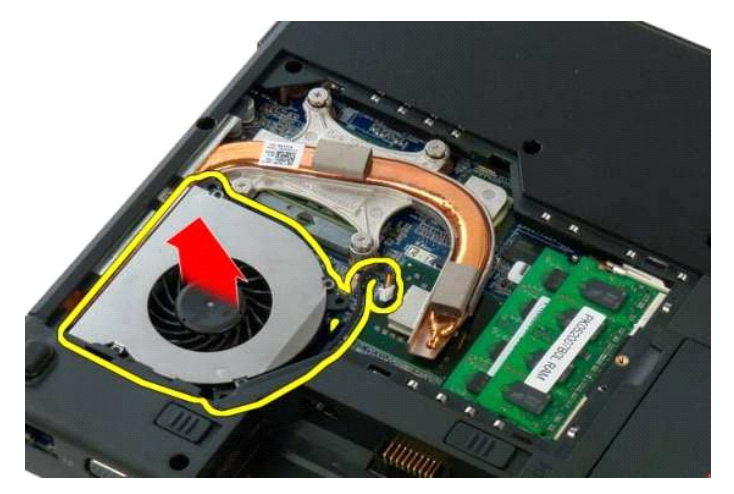

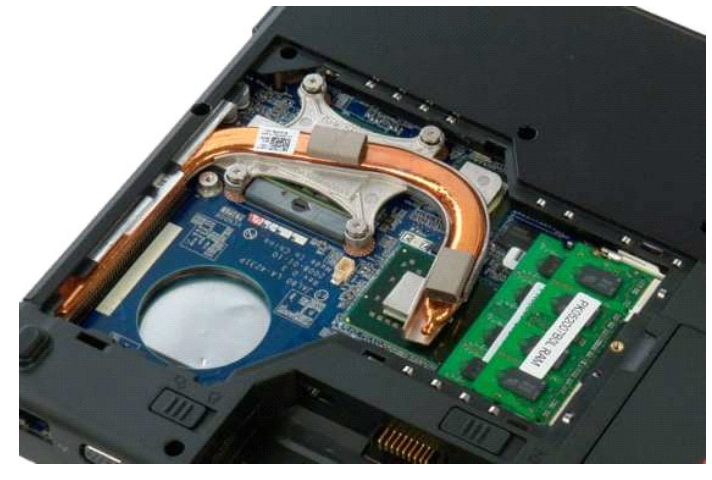

# <span id="page-32-0"></span>**Leitor de impressões digitais**

**Manual de serviço do Dell™ Vostro™ 1320** 

ADVERTENCIA: Antes de efectuar qualquer operação no interior do computador, leia as informações de segurança fornecidas com o mesmo. Para<br>obter informações adicionais sobre melhores práticas de segurança, consulte a página

## **Retirar o leitor de impressões digitais**

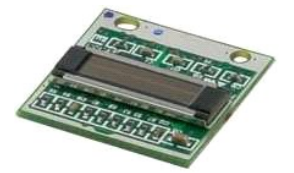

- 1. Siga os procedimentos indicados em <u>Antes de efectuar qualquer procedimento no interior do computador</u>.<br>2. Retire a <u>bateria</u> do computador.<br>3. Retire a <u>unidade de disco rígido</u> do computador.
- Partire a [bateria](file:///C:/data/systems/vos1320/pt/SM/td_batt.htm) do computador.<br>Retire a <u>unidade de disco rígido</u> do computador.
- 
- 
- 
- 
- 
- 3. Retire a <u>[unidade de disco rígido](file:///C:/data/systems/vos1320/pt/SM/td_hdd.htm)</u> do computador.<br>4. Retire a <u>placa WLAN</u> do computador.<br>5. Retire o <u>ventilador</u> do computador.<br>6. Retire os ExpressCards do computador.<br>7. Retire a [tampa da dobradiça](file:///C:/data/systems/vos1320/pt/SM/td_hcvr.htm) do computador.<br>8

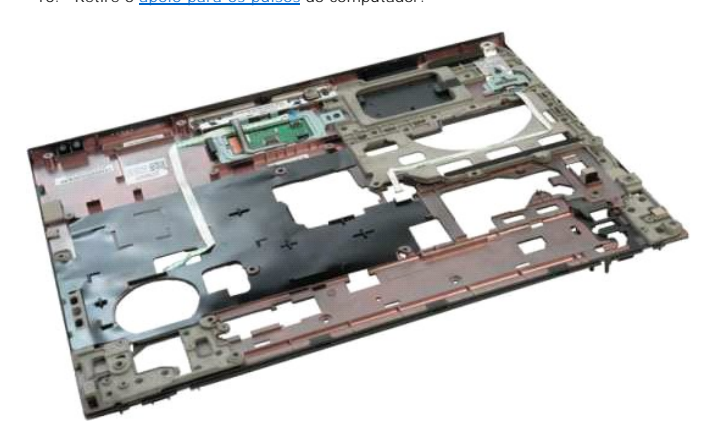

11. Abra o terminal de retenção do cabo do leitor de impressões digitais.

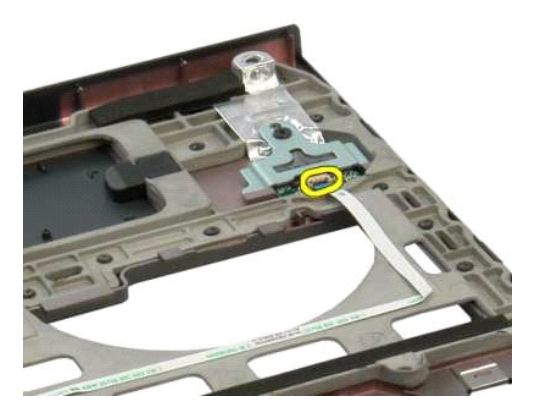

12. Retire o cabo do leitor de impressões digitais.

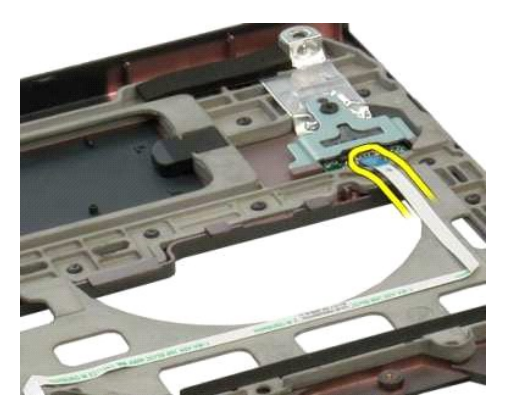

13. Retire o parafuso que fixa o suporte do leitor de impressões digitais à estrutura do computador.

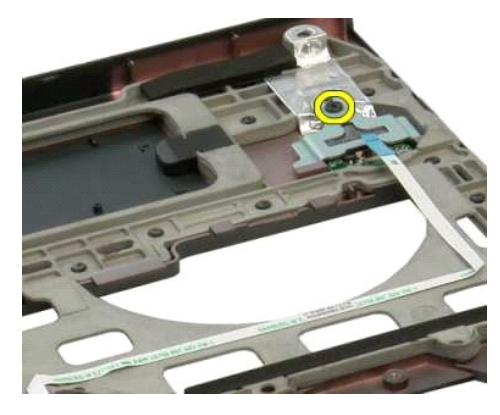

14. Retire o suporte do leitor de impressões digitais.

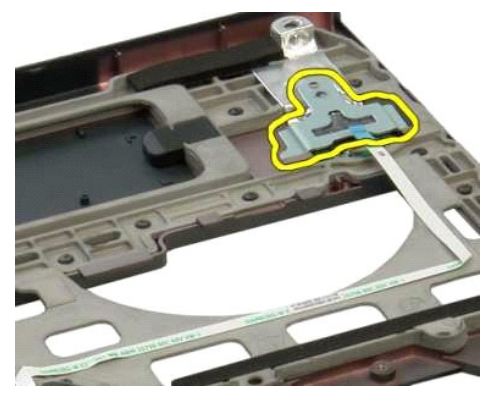

15. Retire o leitor de impressões digitais do apoio para o pulso.

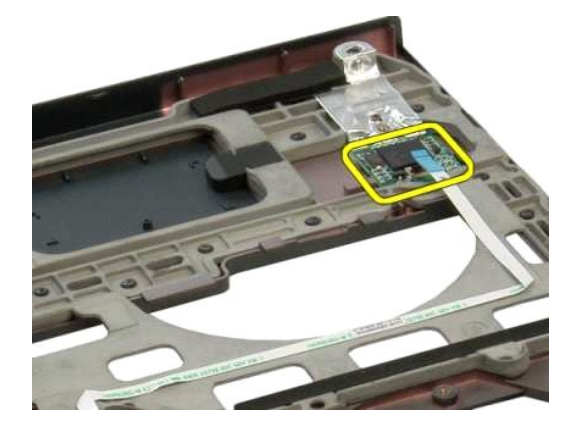

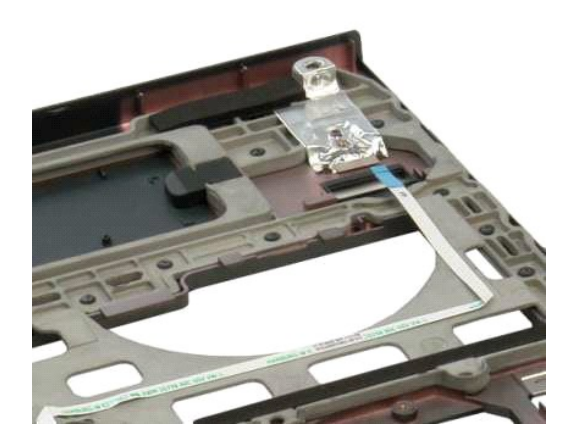

### <span id="page-35-0"></span>**Tampa da dobradiça Manual de serviço do Dell™ Vostro™ 1320**

ADVERTENCIA: Antes de efectuar qualquer operação no interior do computador, leia as informações de segurança fornecidas com o mesmo. Para<br>obter informações adicionais sobre melhores práticas de segurança, consulte a página

## **Retirar a tampa da dobradiça**

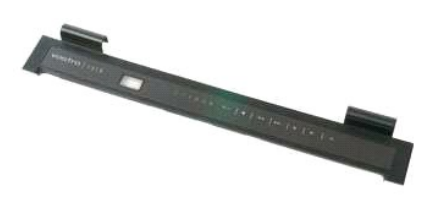

1. Siga os procedimentos indicados em <u>Antes de efectuar qualquer procedimento no interior do computador</u>.<br>2. Retire a <u>bateria</u> do computador.

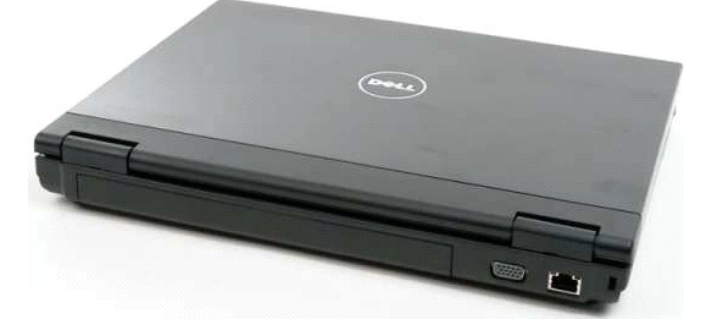

3. Utilize um instrumento plástico pontiagudo para forçar suavemente a parte de trás da tampa da dobradiça, separando-a da base do computador.

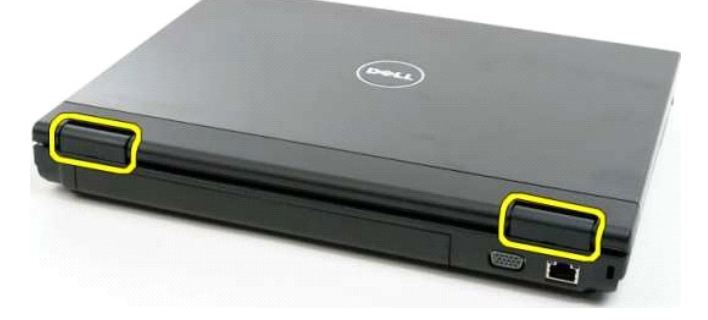

4. Começando pelo lado direito, separe a tampa da dobradiça da base do computador.

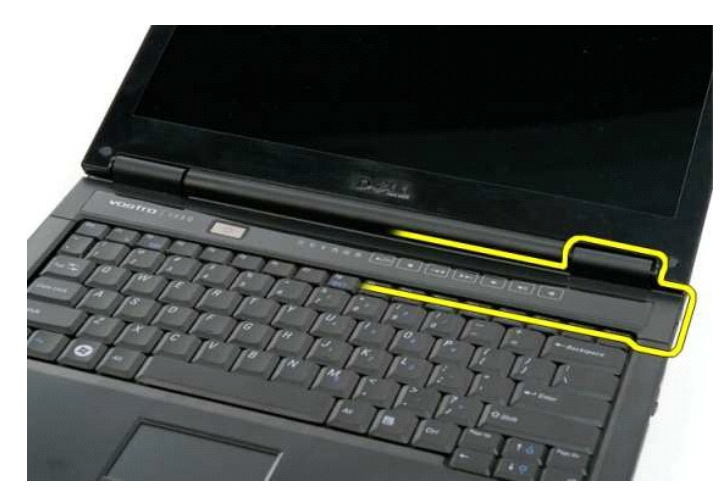

5. Continue a separar a tampa da dobradiça do sistema, trabalhando da direita para a esquerda, e retire a tampa da dobradiça.

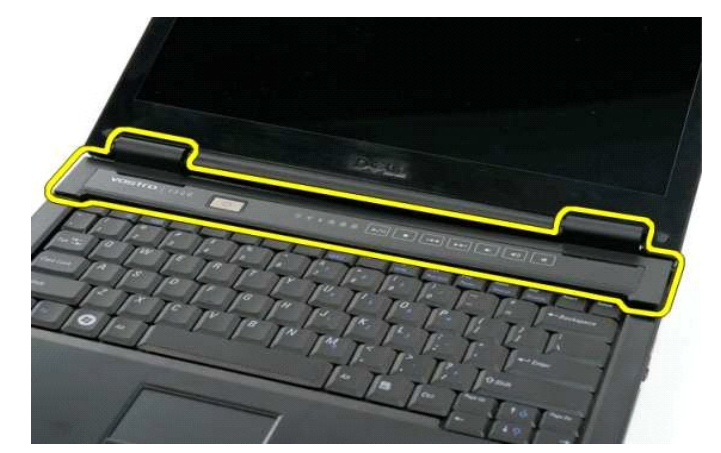

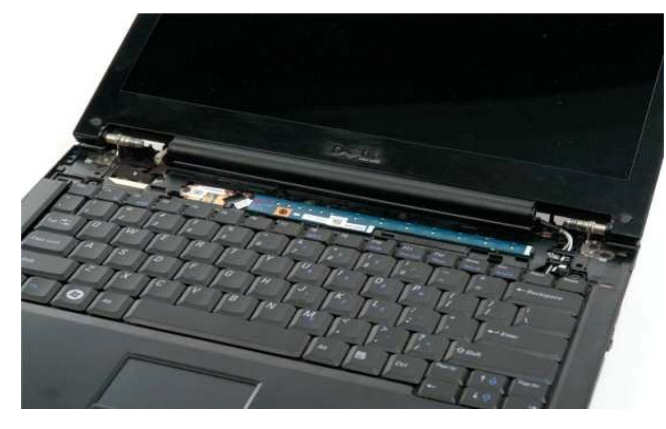

# <span id="page-37-0"></span>**Unidade de disco rígido**

**Manual de serviço do Dell™ Vostro™ 1320** 

ADVERTENCIA: Antes de efectuar qualquer operação no interior do computador, leia as informações de segurança fornecidas com o mesmo. Para<br>obter informações adicionais sobre melhores práticas de segurança, consulte a página

# **Retirar a unidade de disco rígido**

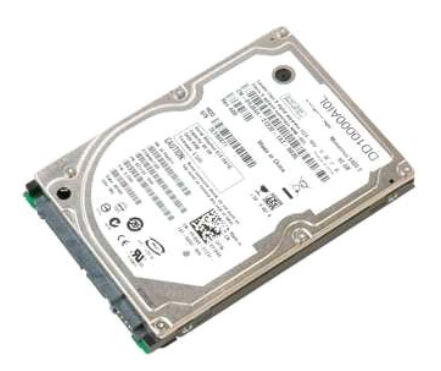

1. Siga os procedimentos indicados em <u>Antes de efectuar qualquer procedimento no interior do computador</u>.<br>2. Retire a <u>bateria</u> do computador.

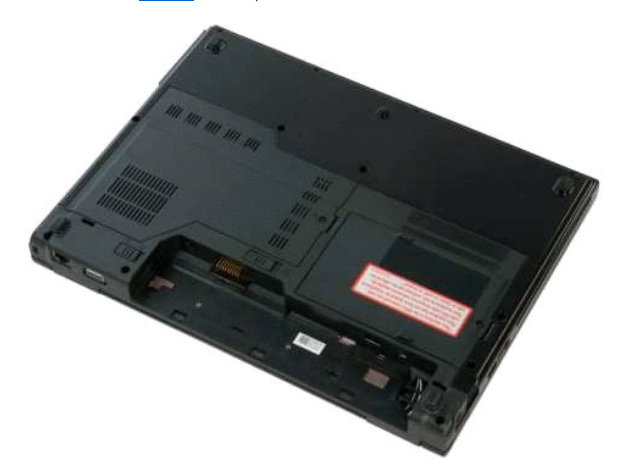

3. Solte o parafuso integrado que prende o painel de acesso à unidade de disco rígido à base do computador.

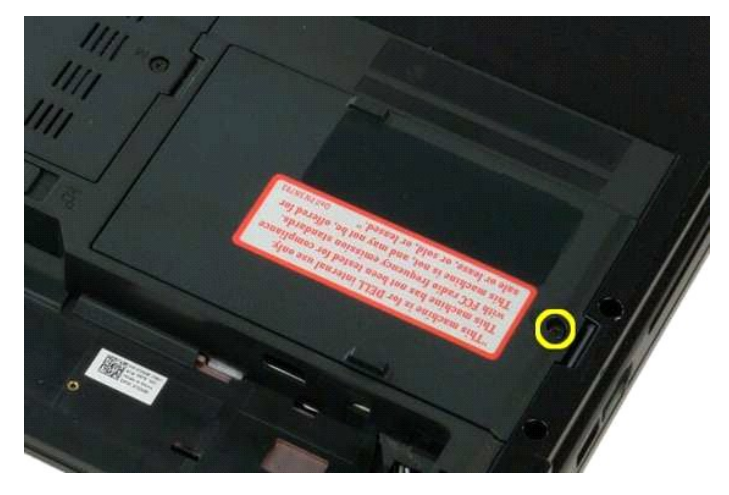

4. Levante o painel de acesso à unidade de disco rígido.

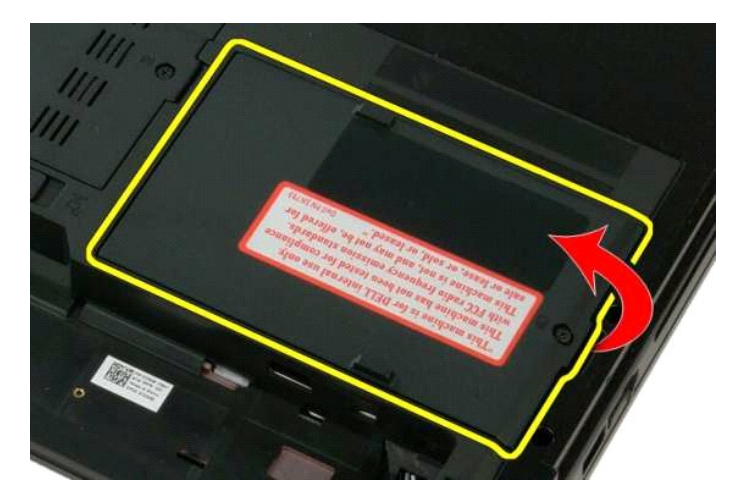

5. Retire o painel de acesso à unidade de disco rígido do computador.

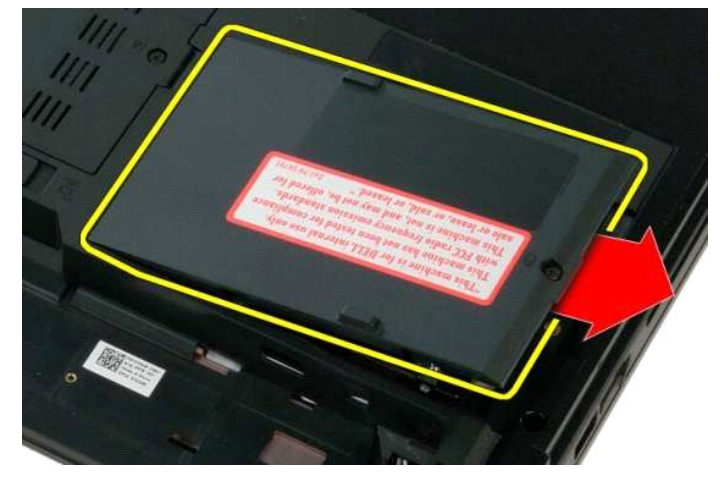

6. Faça deslizar a unidade de disco rígido em direcção ao lado direito do computador para desencaixar a unidade do respectivo conector.

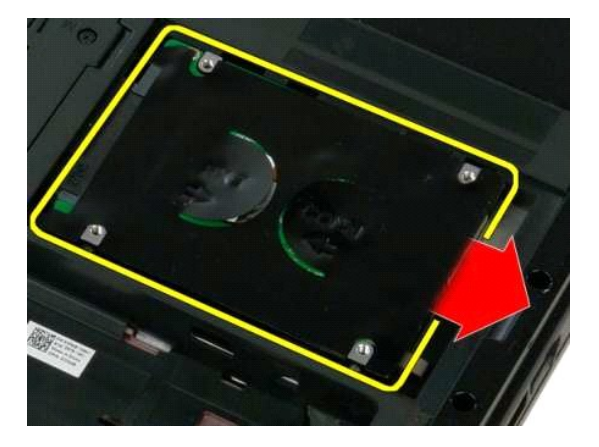

7. Levante a unidade de disco rígido e retire-a do computador.

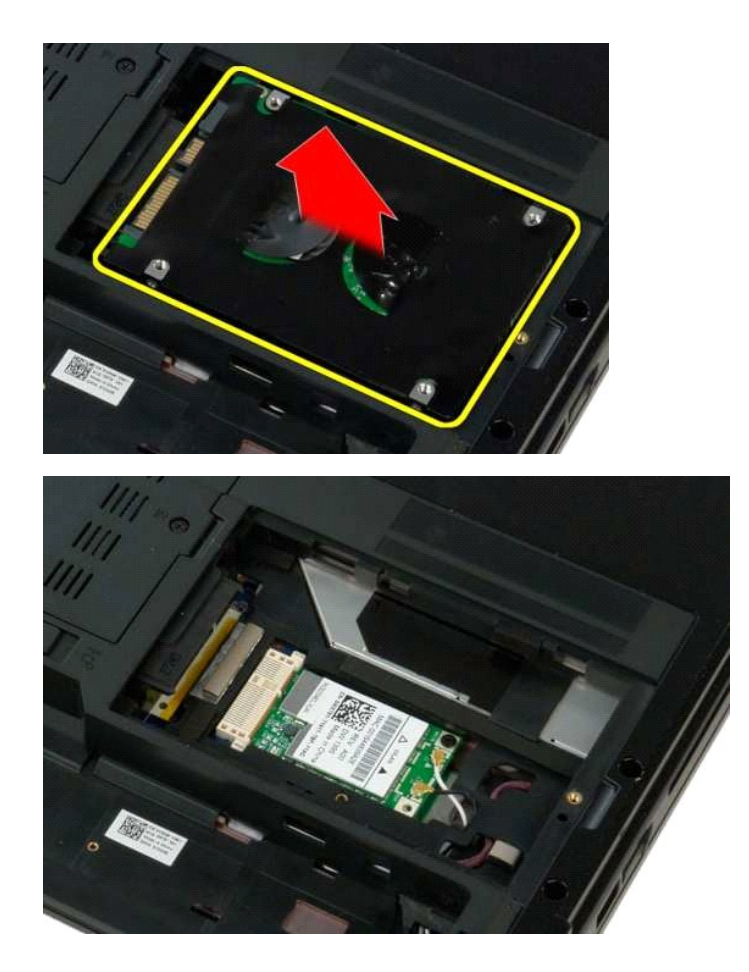

# <span id="page-40-0"></span>**Teclado**

**Manual de serviço do Dell™ Vostro™ 1320** 

ADVERTENCIA: Antes de efectuar qualquer operação no interior do computador, leia as informações de segurança fornecidas com o mesmo. Para<br>obter informações adicionais sobre melhores práticas de segurança, consulte a página

### **Retirar o teclado**

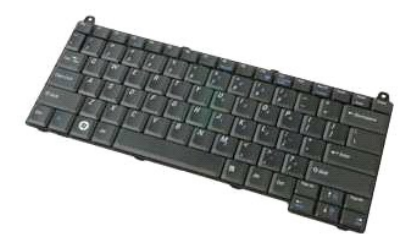

- 1. Siga os procedimentos indicados em [Antes de efectuar qualquer procedimento no interior do computador.](file:///C:/data/systems/vos1320/pt/SM/work.htm#before)
- 2. Retire a <u>bateria</u> do computador.<br>3. Retire a <u>tampa da dobradica</u> do computador.

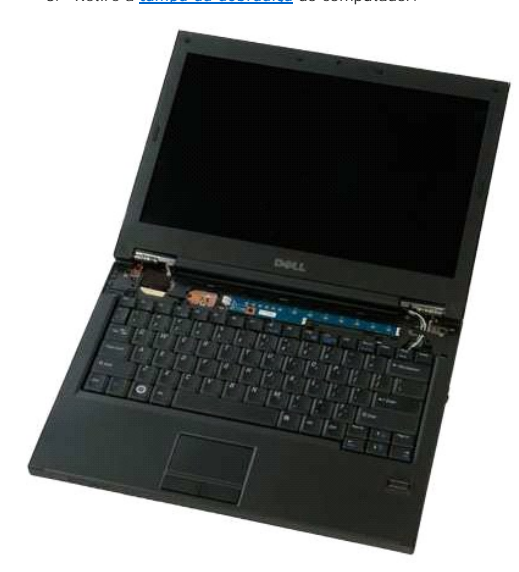

4. Retire os dois parafusos que fixam o teclado ao computador.

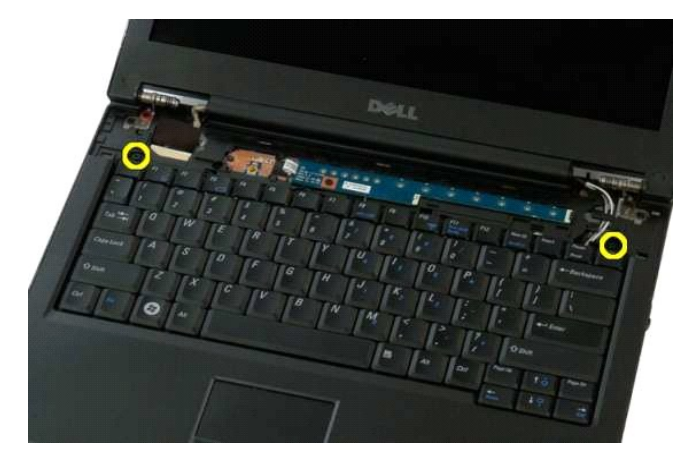

5. Levante ligeiramente a extremidade traseira do teclado e faça deslizar o teclado em direcção à parte de trás do computador.

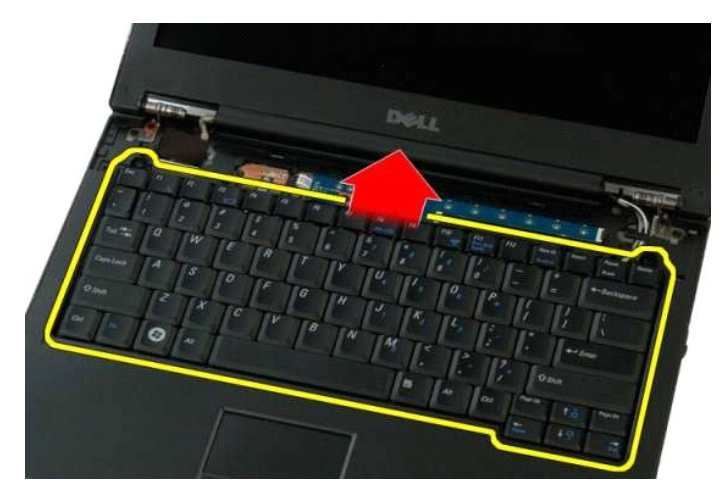

6. Abra o terminal do cabo de dados do teclado para libertar o cabo de fita.

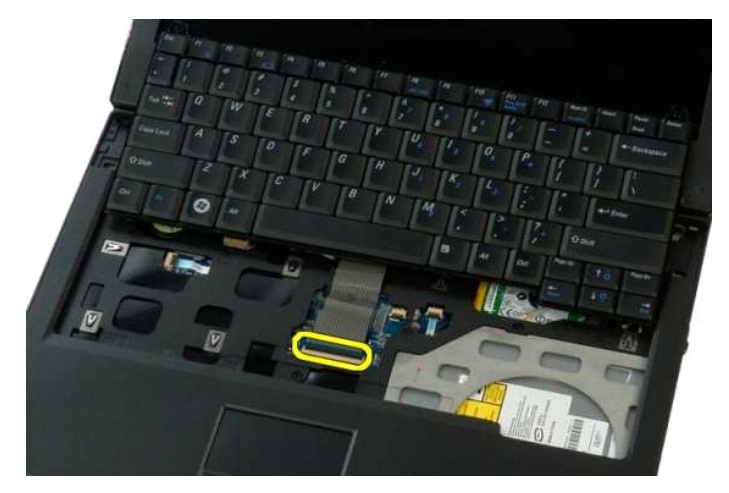

7. Retire o cabo de dados do teclado do terminal.

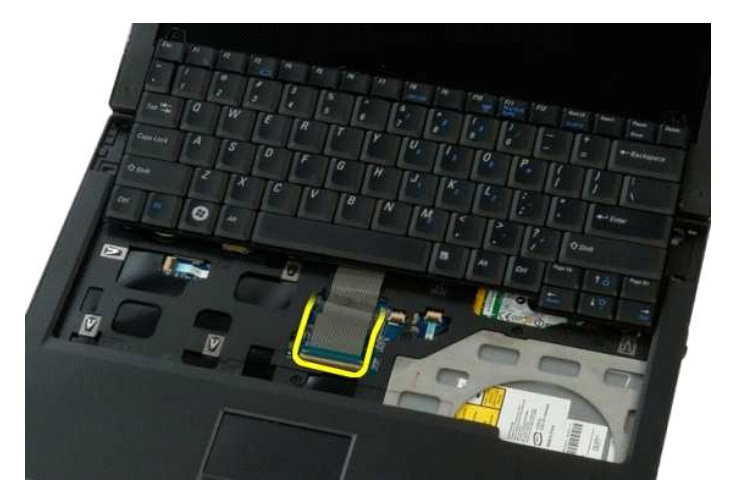

8. Retire o teclado do computador.

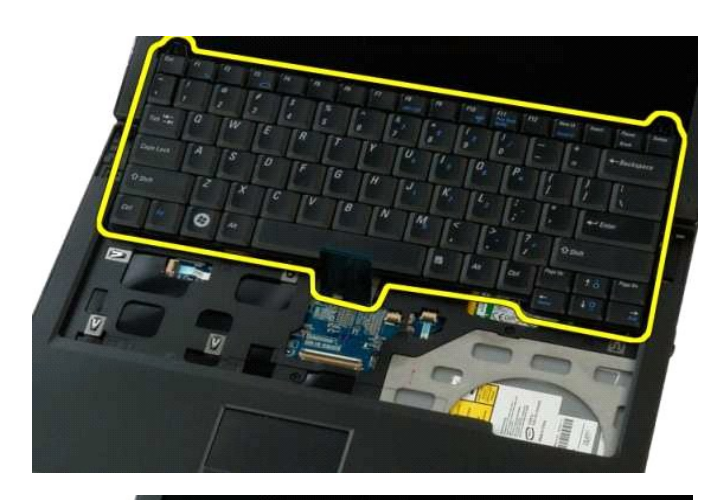

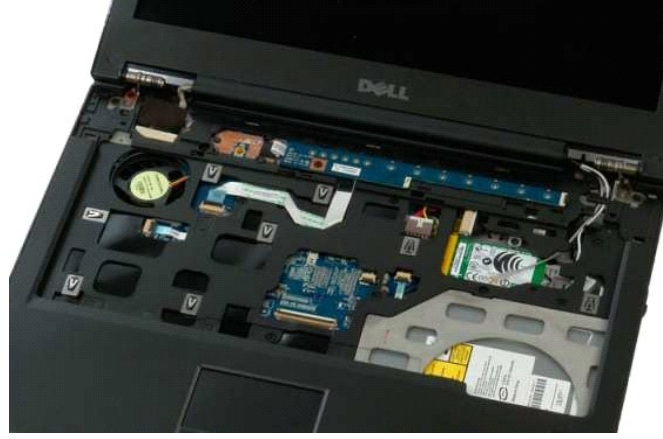

### <span id="page-43-0"></span>**Memória**

**Manual de serviço do Dell™ Vostro™ 1320** 

ADVERTENCIA: Antes de efectuar qualquer operação no interior do computador, leia as informações de segurança fornecidas com o mesmo. Para<br>obter informações adicionais sobre melhores práticas de segurança, consulte a página

## **Retirar os módulos de memória**

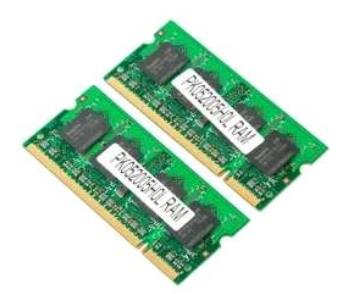

- NOTA: O DIMM A é o módulo que se encontra mais próximo da placa de sistema. Não pode retirar o DIMM A antes de retirar o DIMM B. Se só tiver<br>instalado 1 DIMM, deve ser sempre instalado na ranhura do DIMM A. Se só tiver ins
- Siga os procedimentos indicados em [Antes de efectuar qualquer procedimento no interior do computador.](file:///C:/data/systems/vos1320/pt/SM/work.htm#before)<br>Retire a bateria do computador.
- 2. Retire a <u>bateria</u> do computador.<br>3. Retire o <u>painel de acesso</u> do computador.

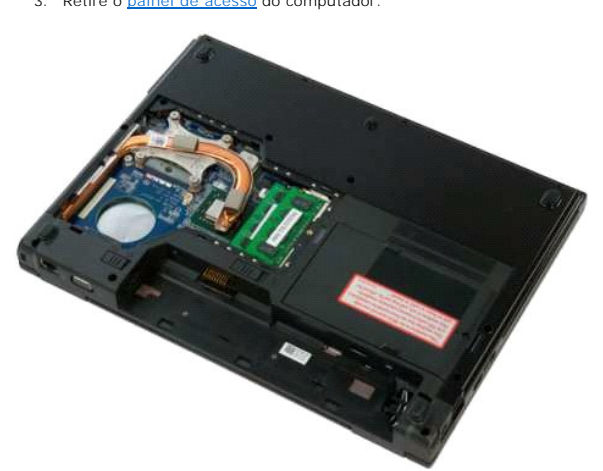

4. Para cada módulo de memória existente no computador, utilize as pontas dos dedos para abrir cuidadosamente os terminais de fixação em cada uma<br>das extremidades do conector do módulo de memória até que o módulo de memóri

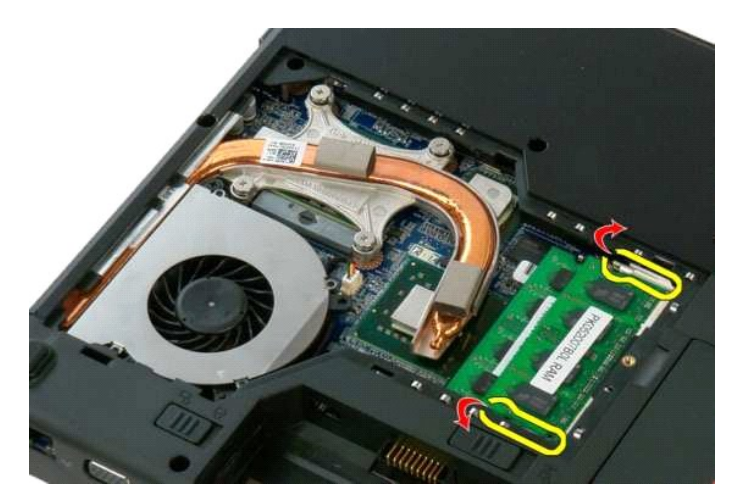

5. Retire o módulo de memória do encaixe.

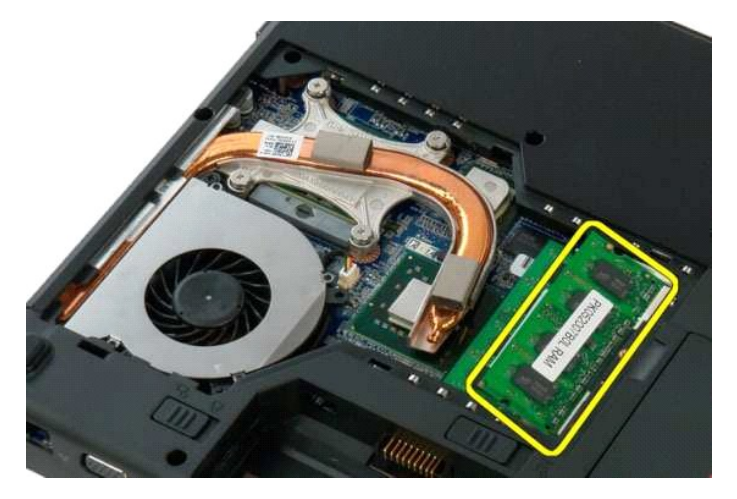

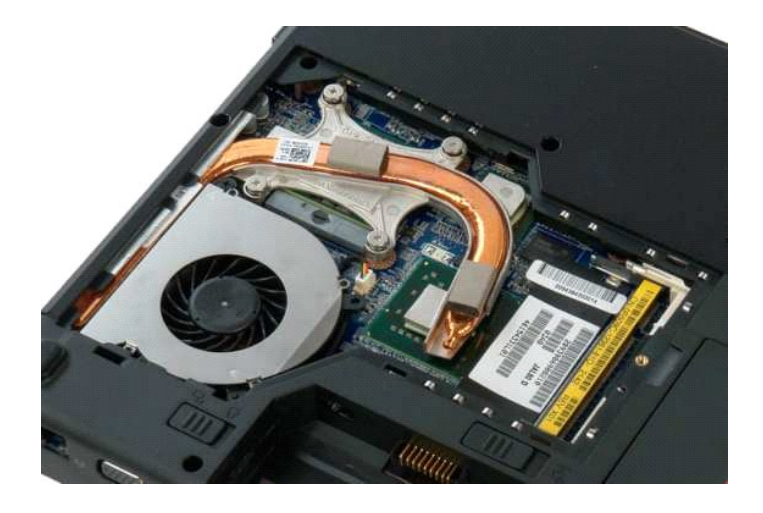

# <span id="page-45-0"></span>**Unidade óptica**

**Manual de serviço do Dell™ Vostro™ 1320** 

ADVERTENCIA: Antes de efectuar qualquer operação no interior do computador, leia as informações de segurança fornecidas com o mesmo. Para<br>obter informações adicionais sobre melhores práticas de segurança, consulte a página

# **Retirar a unidade óptica**

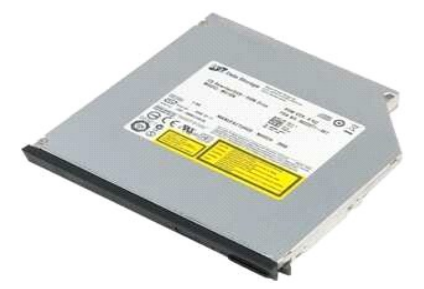

- 1. Siga os procedimentos indicados em <u>Antes de efectuar qualquer procedimento no interior do computador</u>.<br>2. Retire a <u>bateria</u> do computador.
- 

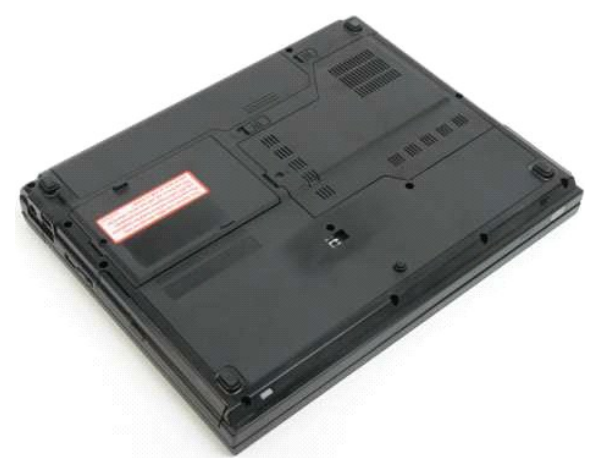

3. Retire o parafuso que fixa a unidade óptica no lugar.

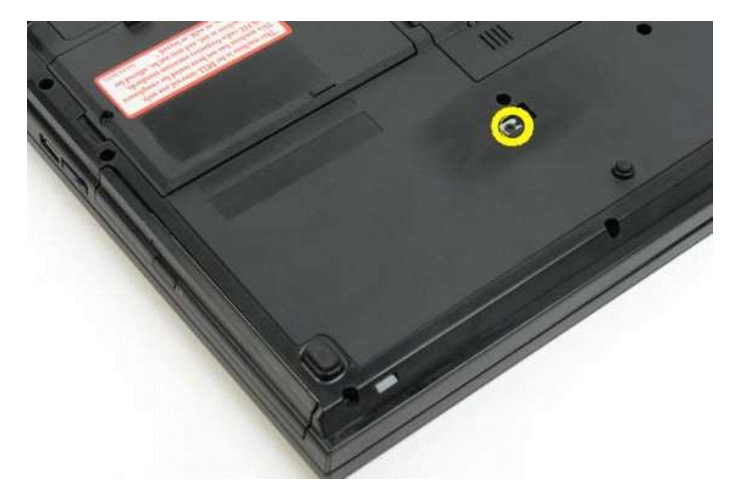

4. Insira um instrumento de plástico pontiagudo no entalhe e faça deslizar a unidade óptica ligeiramente para fora do computador.

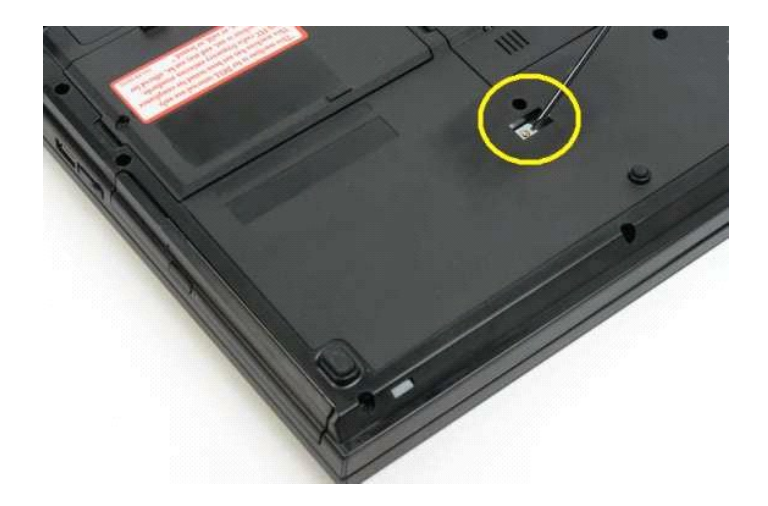

5. Retire a unidade óptica do computador.

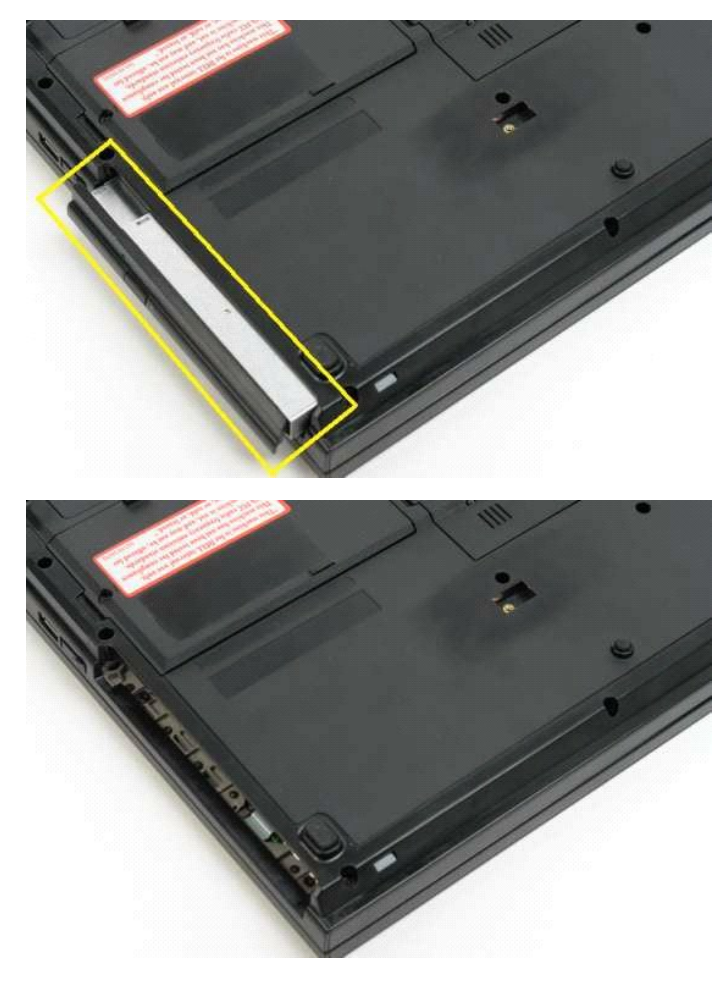

#### <span id="page-47-0"></span>**Apoio para os pulsos Manual de serviço do Dell™ Vostro™ 1320**

ADVERTENCIA: Antes de efectuar qualquer operação no interior do computador, leia as informações de segurança fornecidas com o mesmo. Para<br>obter informações adicionais sobre melhores práticas de segurança, consulte a página

### **Retirar o apoio para os pulsos**

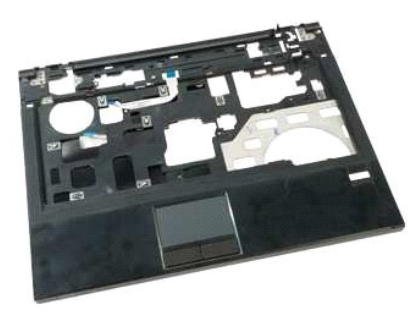

- 1. Siga os procedimentos indicados em <u>Antes de efectuar qualquer procedimento no interior do computador.</u><br>2. Retire a <u>bateria</u> do computador.<br>4. Retire o <u>painel de acesso</u> do computador.<br>4. Retire o <u>dissipador de calor</u>
- 
- 
- 
- 
- 
- m **ISI** III  $III$ THE THE GOL WILL THE  $\blacksquare$
- 9. Retire os treze parafusos que fixam o apoio para os pulsos ao fundo do computador.

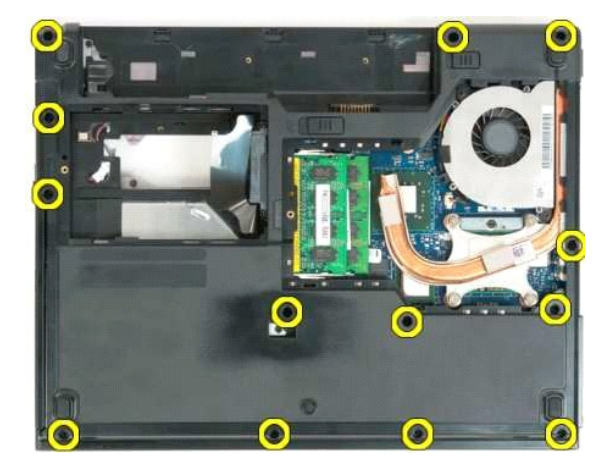

10. Vire o computador ao contrário e solte o terminal do cabo de dados do leitor de impressões digitais.

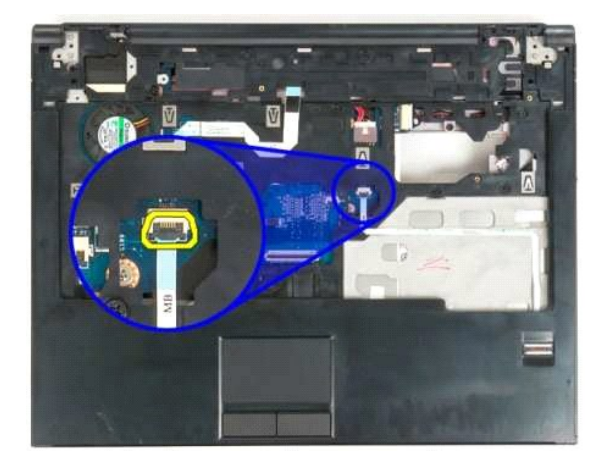

11. Retire o cabo de dados do leitor de impressões digitais do respectivo terminal.

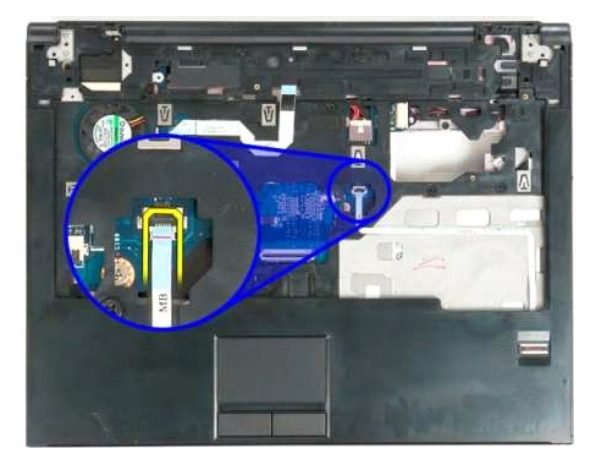

12. Solte o terminal do cabo de dados da mesa sensível ao toque.

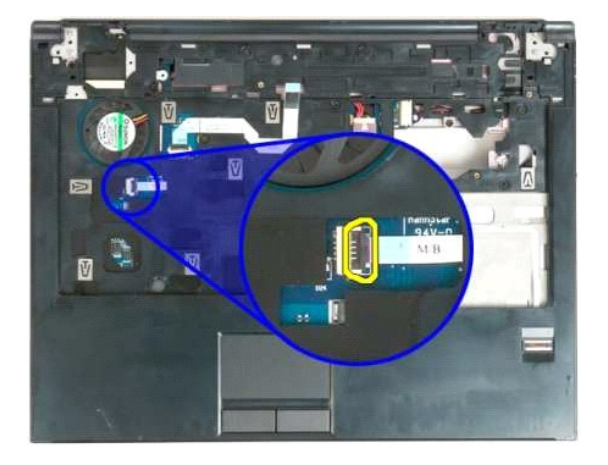

13. Retire o cabo de dados da mesa sensível ao toque do respectivo terminal.

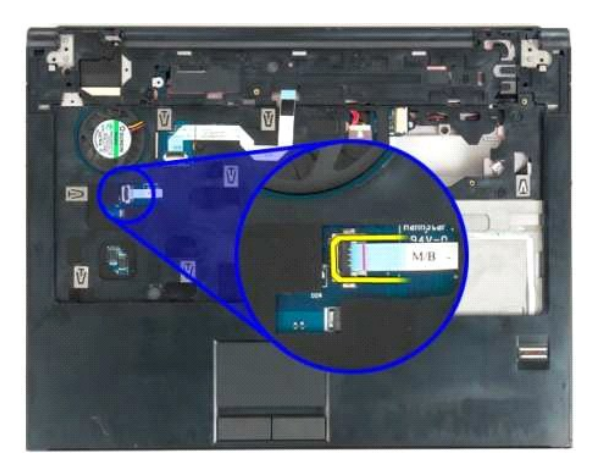

14. Solte o terminal do cabo de dados da placa do botão multimédia.

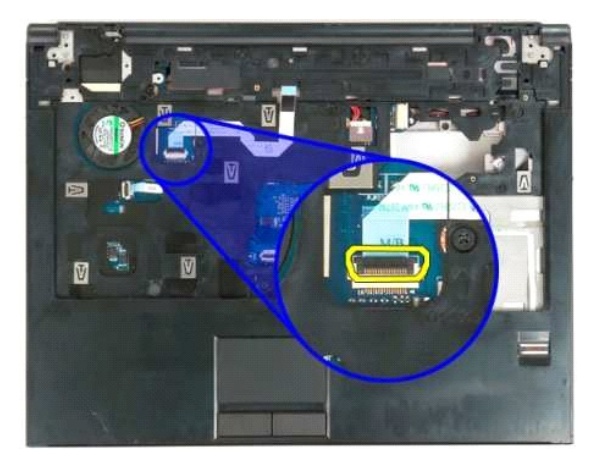

15. Retire o cabo de dados da placa do botão multimédia do respectivo terminal.

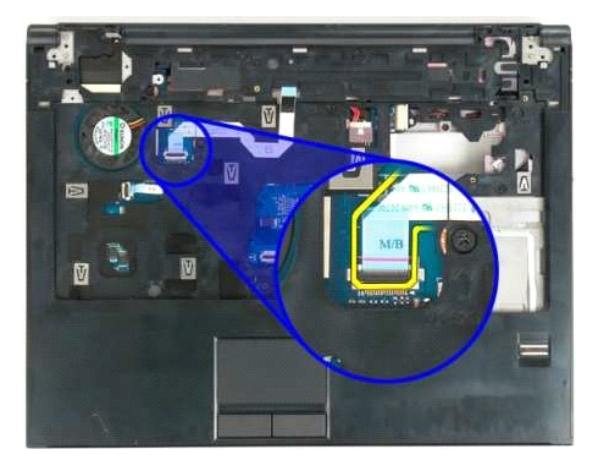

16. Retire os onze parafusos que fixam o apoio para os pulsos à parte superior do computador.

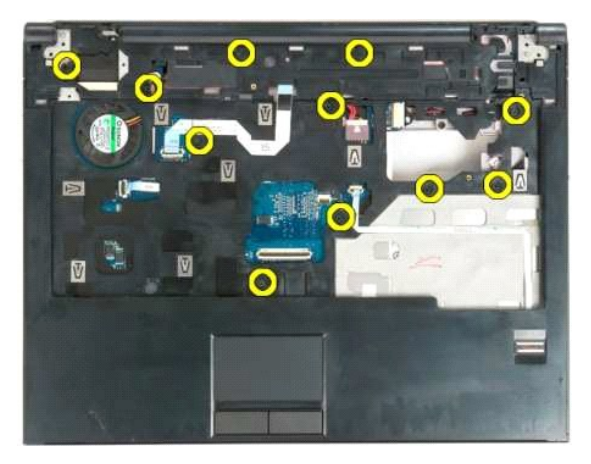

17. Retire o apoio para os pulsos do computador.

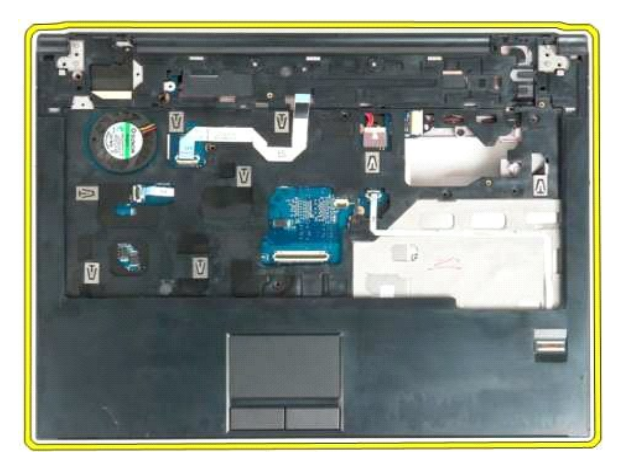

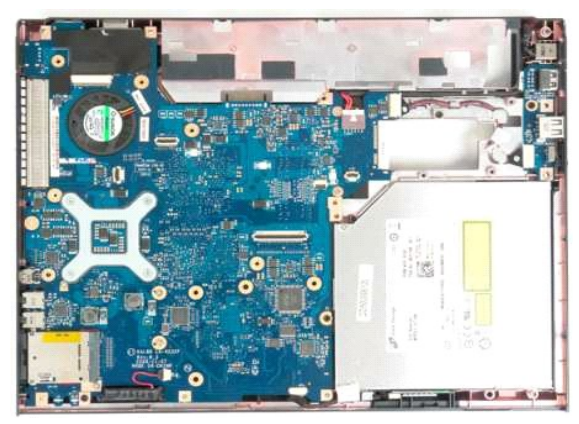

#### <span id="page-51-0"></span>**Painel de acesso Manual de serviço do Dell™ Vostro™ 1320**

ADVERTENCIA: Antes de efectuar qualquer operação no interior do computador, leia as informações de segurança fornecidas com o mesmo. Para<br>obter informações adicionais sobre melhores práticas de segurança, consulte a página

## **Retirar o painel de acesso**

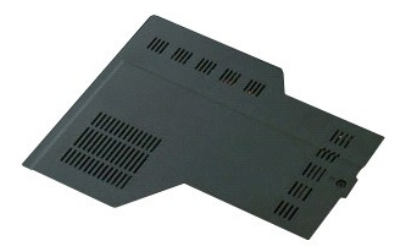

1. Siga os procedimentos indicados em <u>Antes de efectuar qualquer procedimento no interior do computador</u>.<br>2. Retire a <u>bateria</u> do computador.

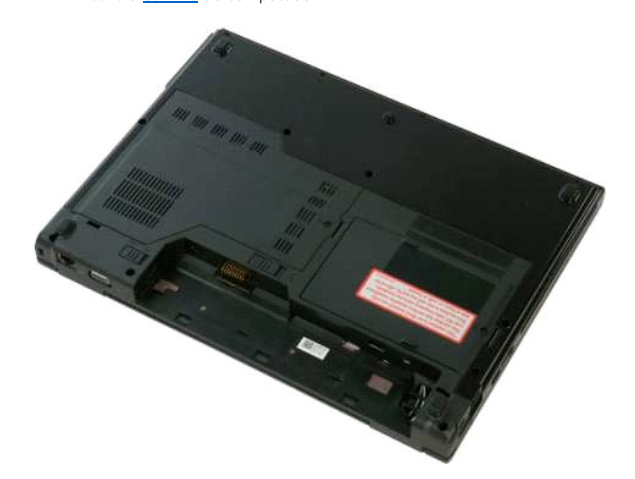

3. Retire o parafuso que fixa o painel de acesso ao computador.

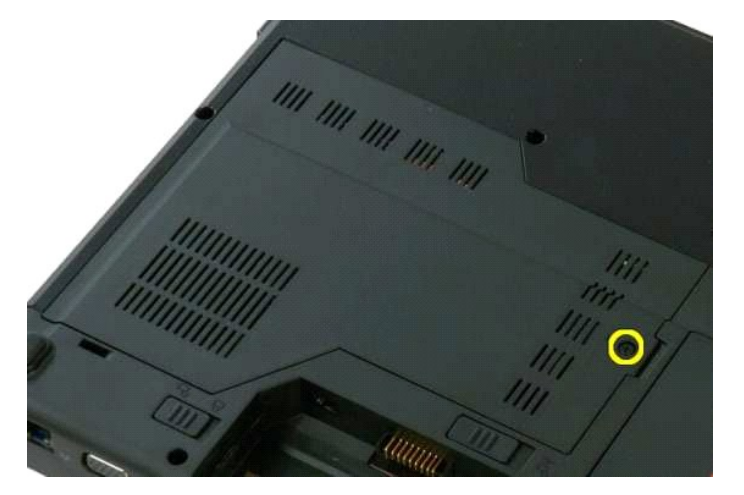

4. Faça deslizar o painel de acesso em direcção à parte da frente do computador.

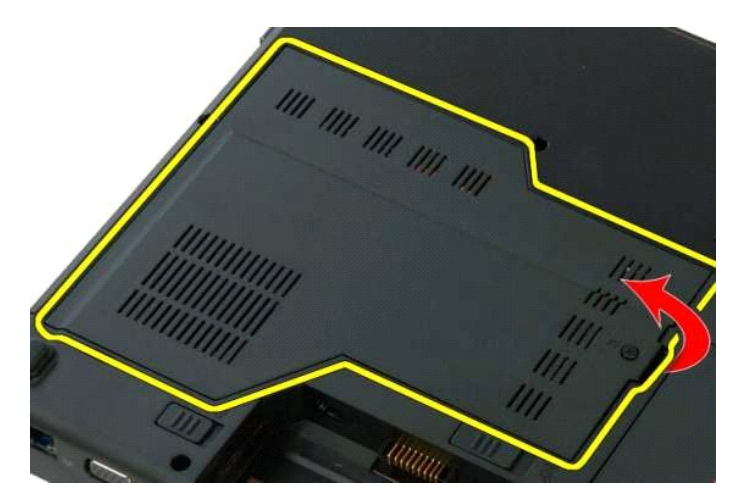

5. Retire o painel de acesso.

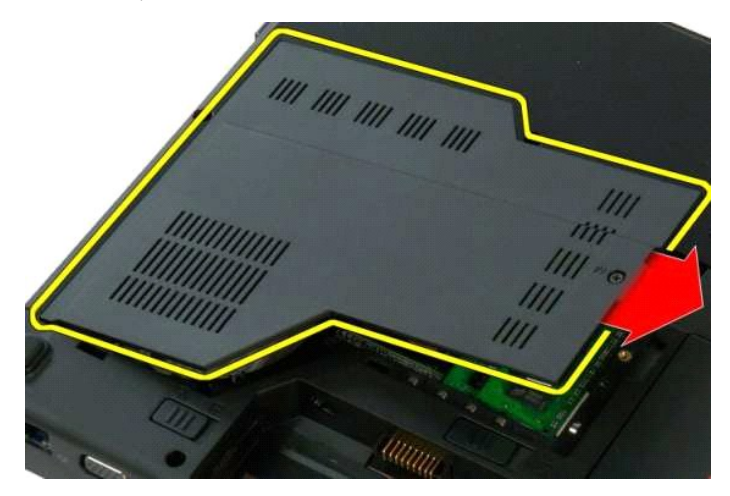

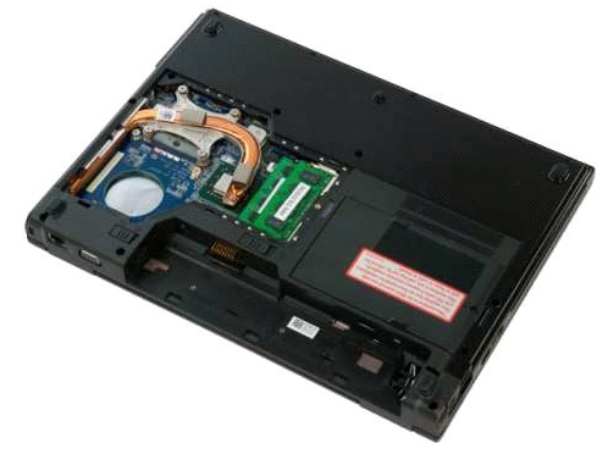

#### <span id="page-53-0"></span>**Dissipador de calor e Processador Manual de serviço do Dell™ Vostro™ 1320**

ADVERTENCIA: Antes de efectuar qualquer operação no interior do computador, leia as informações de segurança fornecidas com o mesmo. Para<br>obter informações adicionais sobre melhores práticas de segurança, consulte a página

# **Retirar o dissipador de calor e o processador**

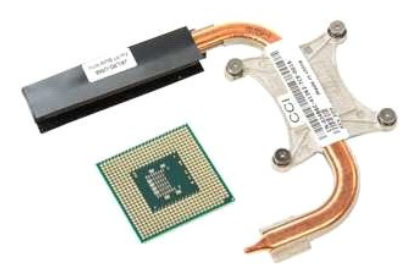

- 1. Siga os procedimentos indicados em <u>Antes de efectuar qualquer procedimento no interior do computador</u>.<br>2. Retire a <u>bateria</u> do computador.<br>3. Retire o <u>ventilador</u> do computador.<br>4. Retire o <u>ventilador</u> do co
- 
- 

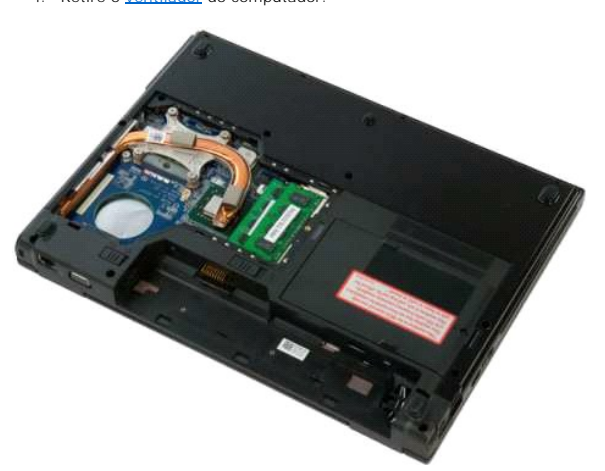

5. Desaperte os quatro parafusos integrados que fixam o dissipador de calor ao computador.

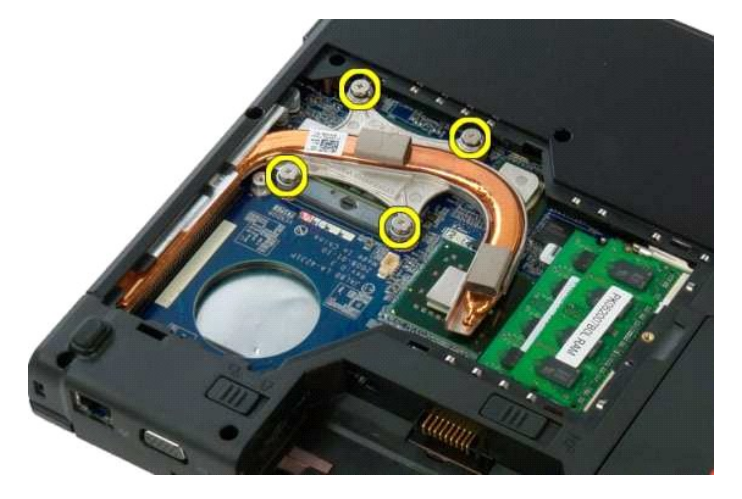

6. Levante a extremidade do dissipador de calor mais próxima do centro do computador.

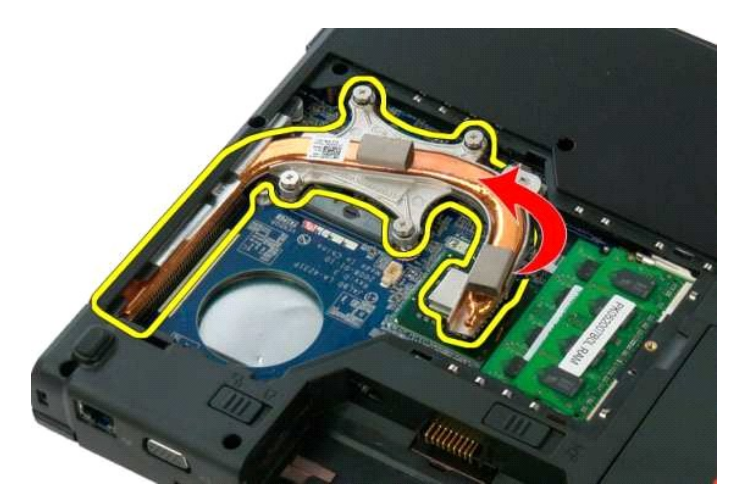

7. Faça deslizar o dissipador de calor em direcção ao centro do computador e, em seguida, levante o dissipador e retire-o do computador.

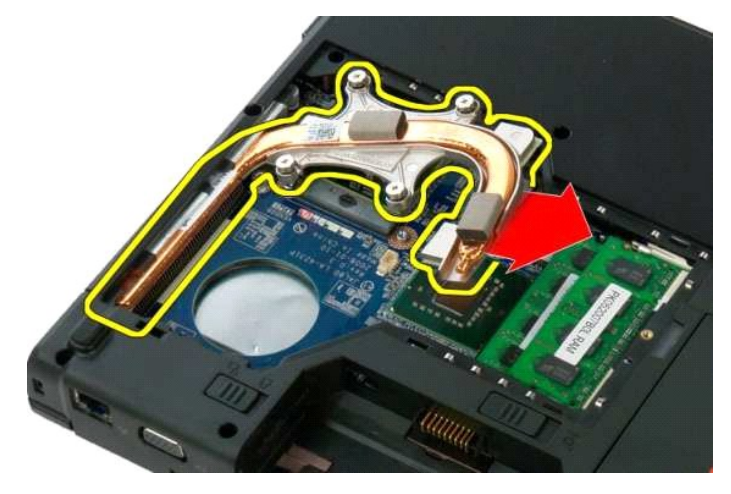

8. Com uma chave de parafusos de cabeça chata, rode o processador no sentido contrário ao dos ponteiros do relógio.

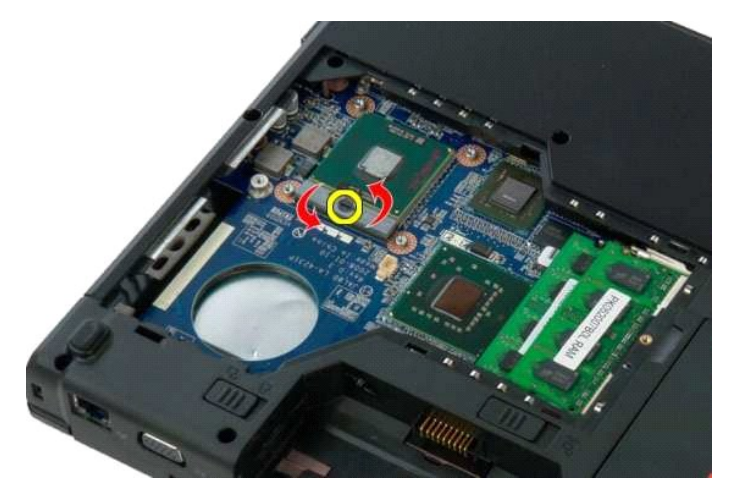

9. Levante o processador a direito para cima a partir do encaixe, tendo o cuidado para não dobrar nenhum dos pinos do processador.

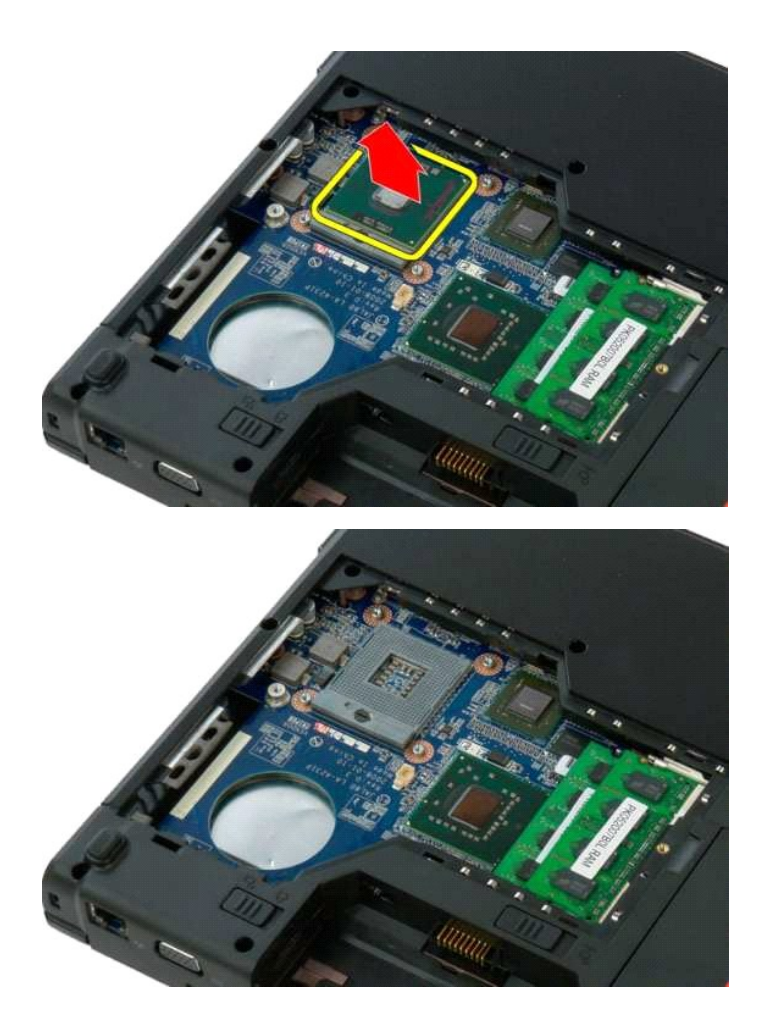

#### <span id="page-56-0"></span>**Conjunto das coluna Manual de serviço do Dell™ Vostro™ 1320**

ADVERTENCIA: Antes de efectuar qualquer operação no interior do computador, leia as informações de segurança fornecidas com o mesmo. Para<br>obter informações adicionais sobre melhores práticas de segurança, consulte a página

### **Retirar o conjunto das colunas**

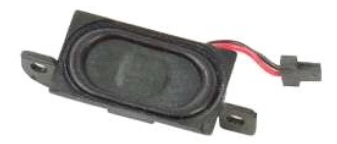

- 1. Siga os procedimentos indicados em <u>Antes de efectuar qualquer procedimento no interior do computador</u>.<br>2. Retire a <u>bateria</u> do computador.<br>3. Retire a <u>unidade de disco</u> rígido do computador.<br>4. Retire a <u>unidade ópti</u>
- 2. Retire a <u>bateria</u> do computador.<br>3. Retire a <u>[unidade de disco rígido](file:///C:/data/systems/vos1320/pt/SM/td_hdd.htm)</u> do computador.
- 
- 
- 
- 
- 4. Retire a <u>[unidade óptica](file:///C:/data/systems/vos1320/pt/SM/td_opthd.htm)</u> do computador.<br>5. Retire a <u>placa WLAN</u> do computador.<br>6. Retire o <u>painel de acesso</u> do computador.<br>7. Retire o <u>venillador</u> do computador.<br>8. Retire os ExpressCards do computador.<br>9. Retire a
- 
- 
- 
- 

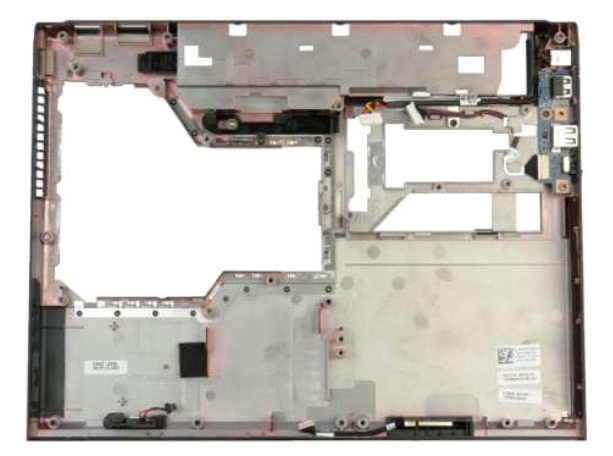

14. Retire os dois parafusos que fixam o conjunto das colunas à estrutura do computador.

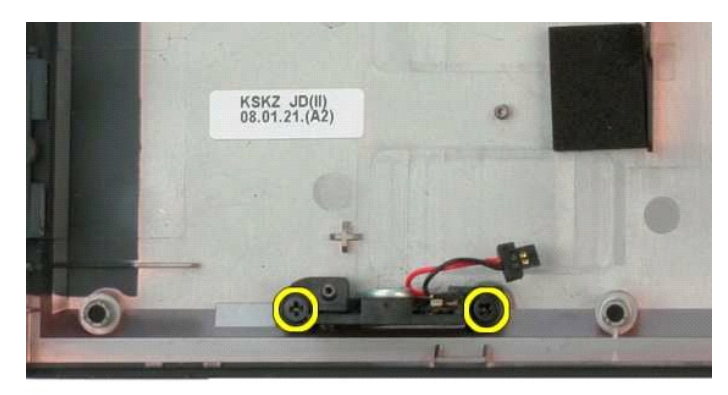

15. Retire o conjunto das colunas do computador.

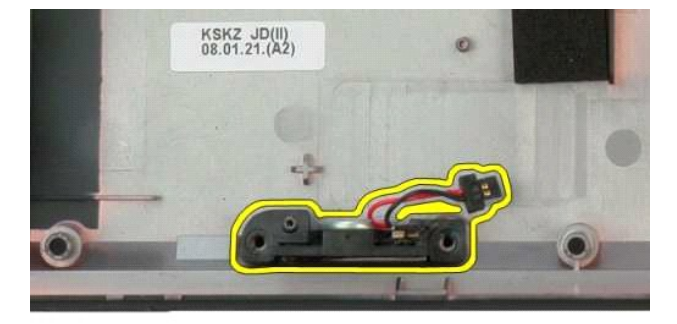

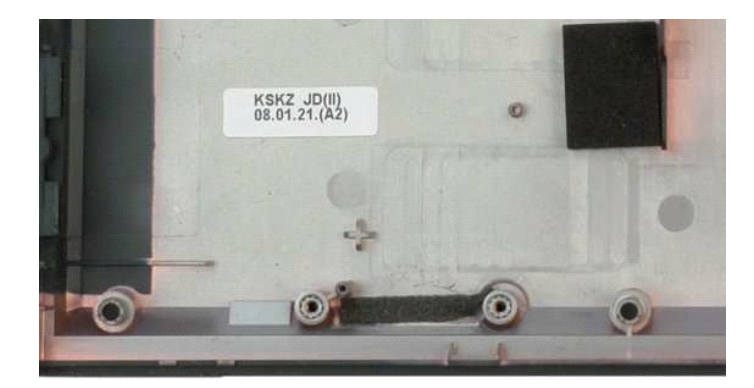

#### <span id="page-58-0"></span>**Placa de sistema Manual de serviço do Dell™ Vostro™ 1320**

ADVERTENCIA: Antes de efectuar qualquer operação no interior do computador, leia as informações de segurança fornecidas com o mesmo. Para<br>obter informações adicionais sobre melhores práticas de segurança, consulte a página

### **Retirar a placa de sistema**

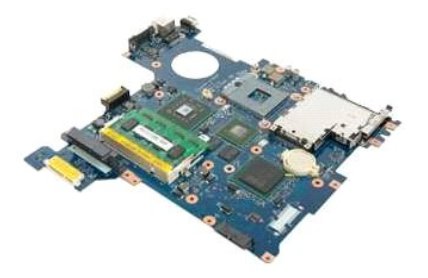

- 1. Siga os procedimentos indicados em <u>Antes de efectuar qualquer procedimento no interior do computador</u>.<br>2. Retire as ExpressCards ou SD Cards do computador.
- 
- 
- 3. Retire a <u>bateria</u> do computador.<br>4. Retire o <u>painel de acesso</u> do computador.<br>5. Retire a tampa da dobradica do computador.
- 6. Retire o <u>teclado</u> do computador.<br>7. Retire a <u>[unidade de disco rígido](file:///C:/data/systems/vos1320/pt/SM/td_hdd.htm)</u> do computador.
- 
- 8. Retire a <u>[unidade óptica](file:///C:/data/systems/vos1320/pt/SM/td_opthd.htm)</u> do computador.<br>9. Retire o <u>ventilador</u> do computador.
- 10. Retire o <u>dissipador de calor e o processador</u> do computador.<br>11. Retire os módulos de <u>memória</u> do computador.<br>12. Retire a <u>bateria tipo moeda</u> do computador.<br>13. Retire a <u>máciu o Bluetooth</u> do computador.<br>14. Retir
- 
- 
- 
- 15. Retire o [conjunto do monitor](file:///C:/data/systems/vos1320/pt/SM/td_dsply.htm) do computador.<br>16. Retire o [apoio para os pulsos](file:///C:/data/systems/vos1320/pt/SM/td_palm.htm) do computador.
- 

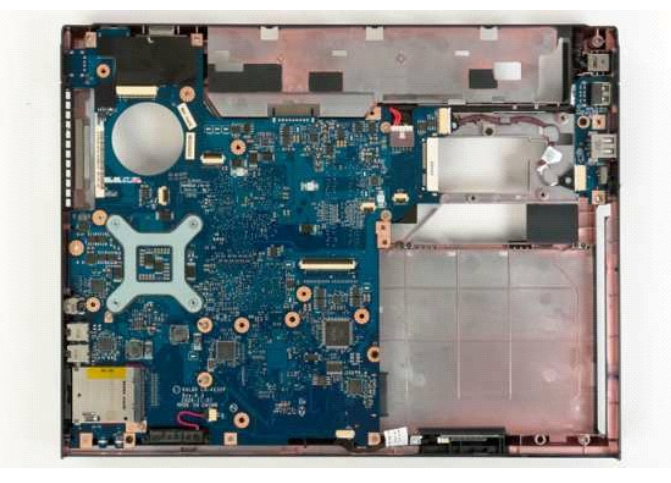

17. Desligue o cabo da coluna da placa de sistema.

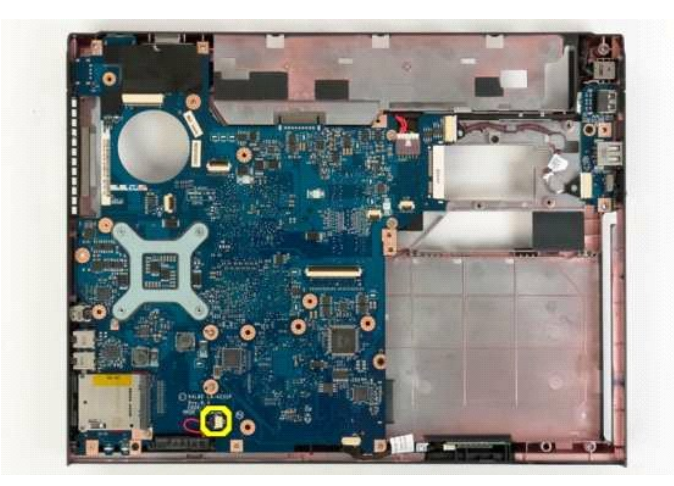

18. Desligue o cabo de dados da placa de sistema.

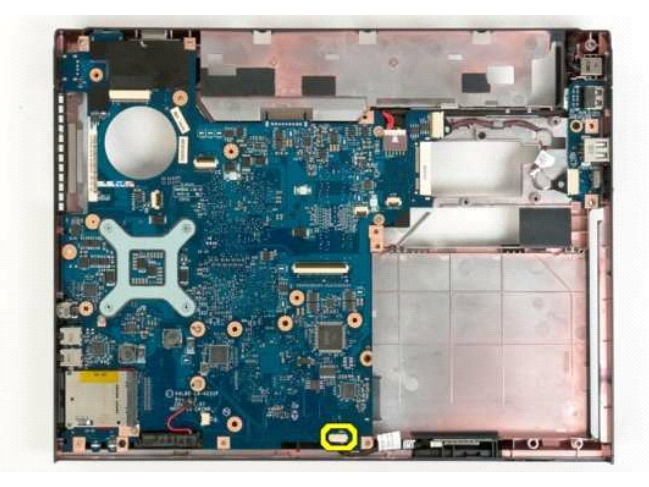

19. Desligue da placa de sistema o cabo de dados da placa USB.

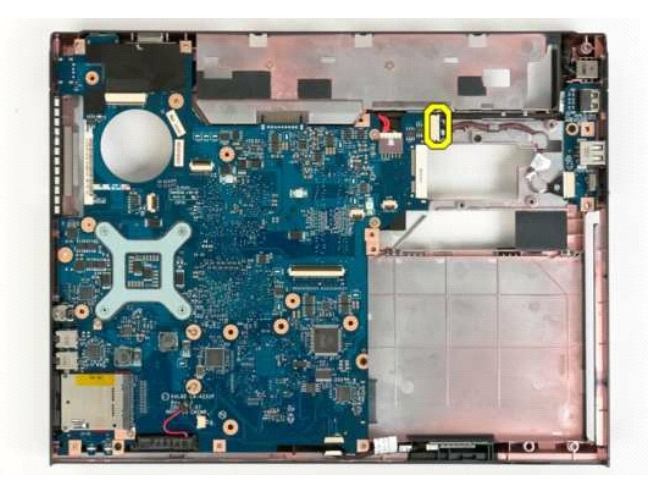

20. Retire o cabo de alimentação da placa de sistema.

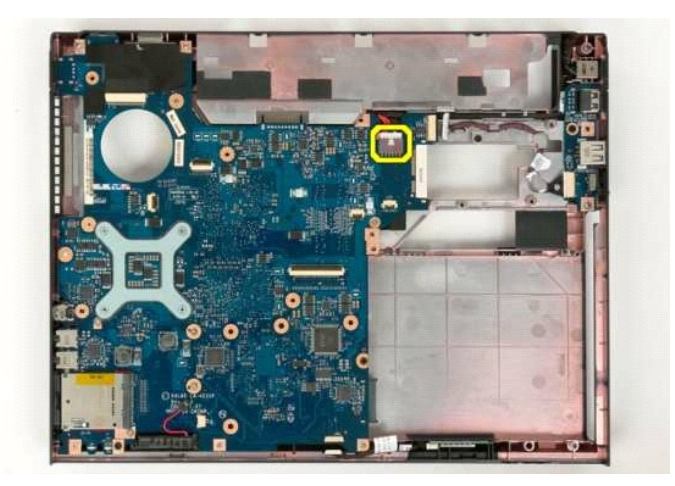

21. Retire os dois parafusos que fixam a placa de sistema à estrutura do computador.

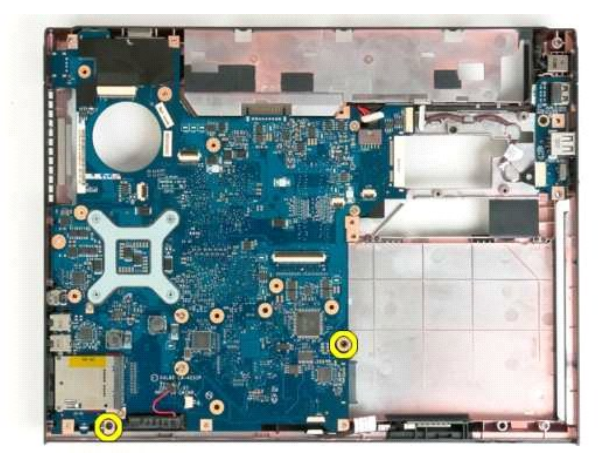

22. Retire a placa de sistema da estrutura do computador.

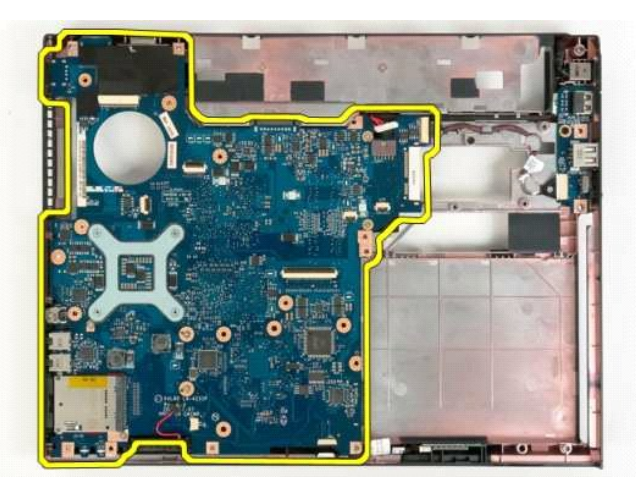

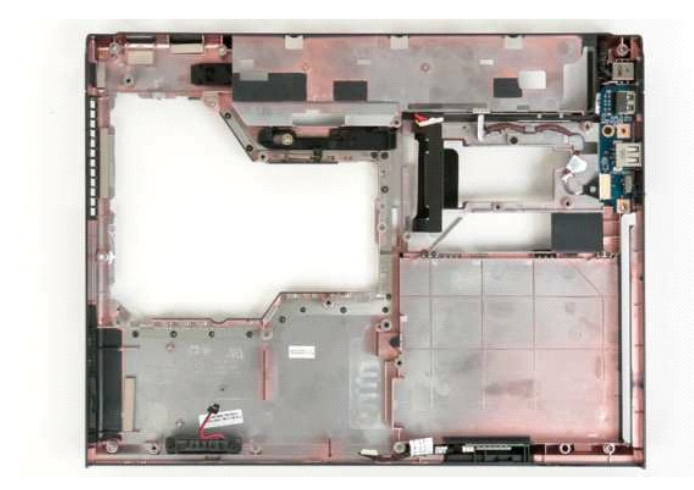

#### <span id="page-62-0"></span>**Placa de rede local sem fios (WLAN) Manual de serviço do Dell™ Vostro™ 1320**

ADVERTENCIA: Antes de efectuar qualquer operação no interior do computador, leia as informações de segurança fornecidas com o mesmo. Para<br>obter informações adicionais sobre melhores práticas de segurança, consulte a página

# **Retirar a placa WLAN**

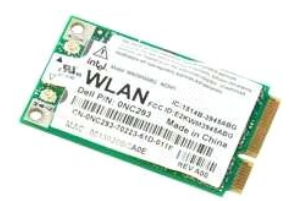

- 1. Siga os procedimentos indicados em <u>Antes de efectuar qualquer procedimento no interior do computador</u>.<br>2. Retire a <u>bateria</u> do computador.<br>3. Retire a <u>[unidade de disco rígido](file:///C:/data/systems/vos1320/pt/SM/td_hdd.htm)</u> do computador.
- 

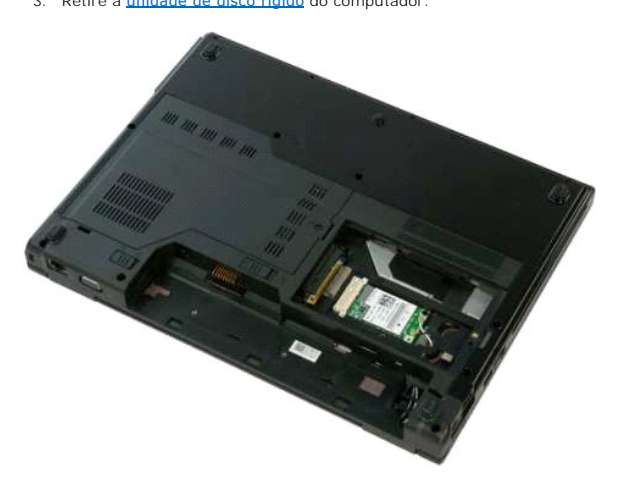

4. Desligue os cabos da antena da placa WLAN.

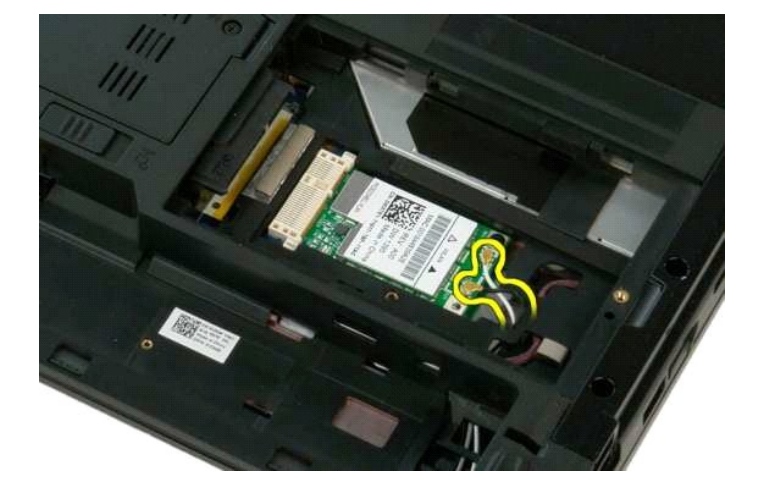

5. Retire o parafuso que fixa a placa WLAN à placa de sistema.

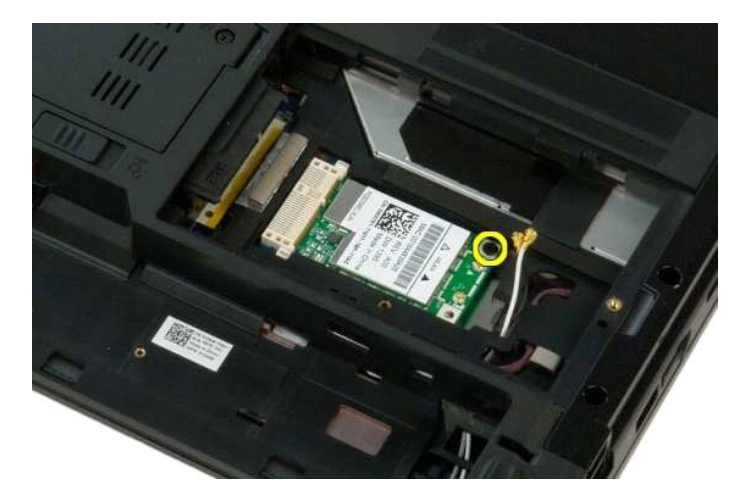

6. Retire a placa WLAN do computador.

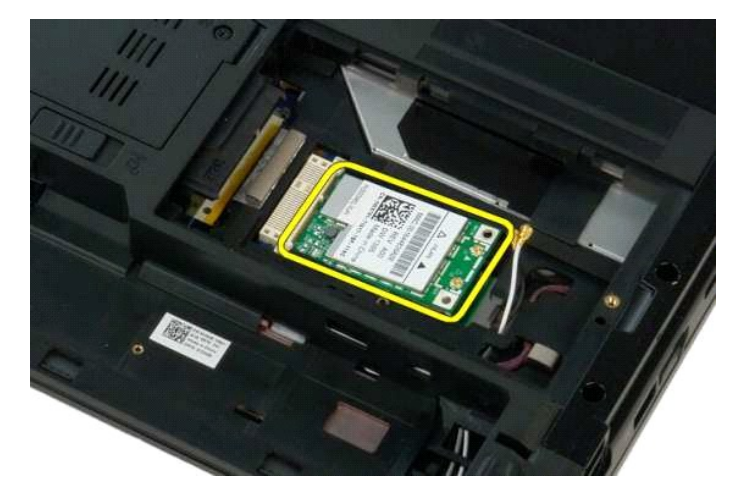

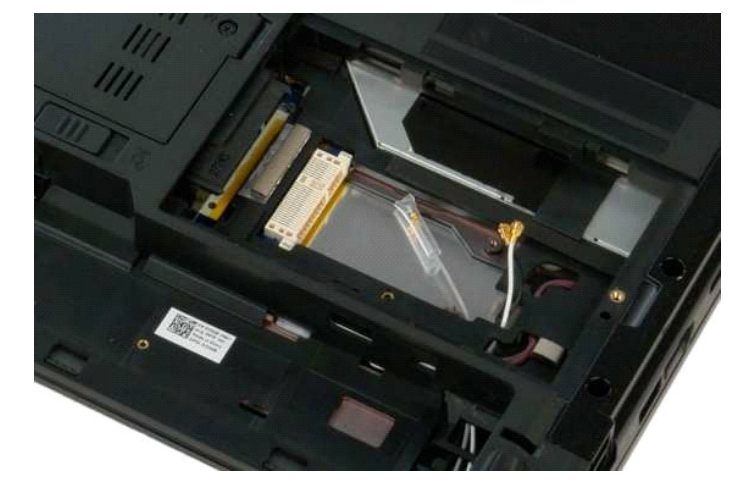

### <span id="page-64-0"></span>**Placa interna com tecnologia sem fios Bluetooth® Manual de serviço do Dell™ Vostro™ 1320**

ADVERTENCIA: Antes de efectuar qualquer operação no interior do computador, leia as informações de segurança fornecidas com o mesmo. Para<br>obter informações adicionais sobre melhores práticas de segurança, consulte a página

### **Remover a placa interna com tecnologia sem fios Bluetooth**

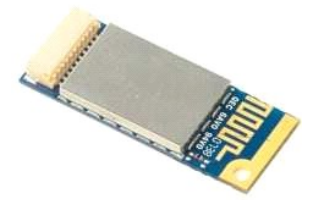

- 1. Siga os procedimentos indicados em <u>Antes de efectuar qualquer procedimento no interior do computador</u>.<br>2. Retire a <u>bateria</u> do computador.<br>3. Retire a <u>unidade de disco ríqido</u> do computador.<br>4. Retire a <u>placa WLAN</u>
- 
- 
- 
- 
- 
- 5. Retire o <u>ventilador</u> do computador.<br>6. Retire as ExpressCards do computador.<br>7. Retire a <u>tampa da dobradica</u> do computador.<br>8. Retire o <u>teclado</u> do computador.<br>9. Retire o <u>conjunto do monitor</u> do computador.<br>10. Ret
- 

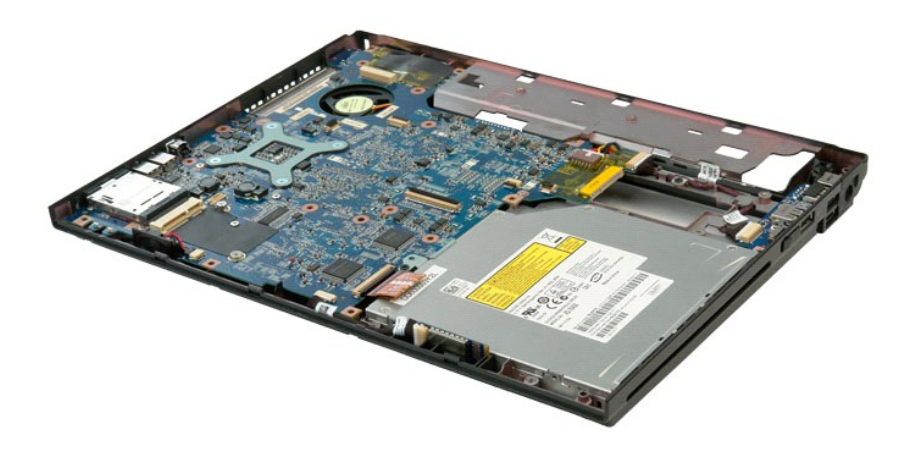

11. Levante o módulo Bluetooth da sua ranhura no computador.

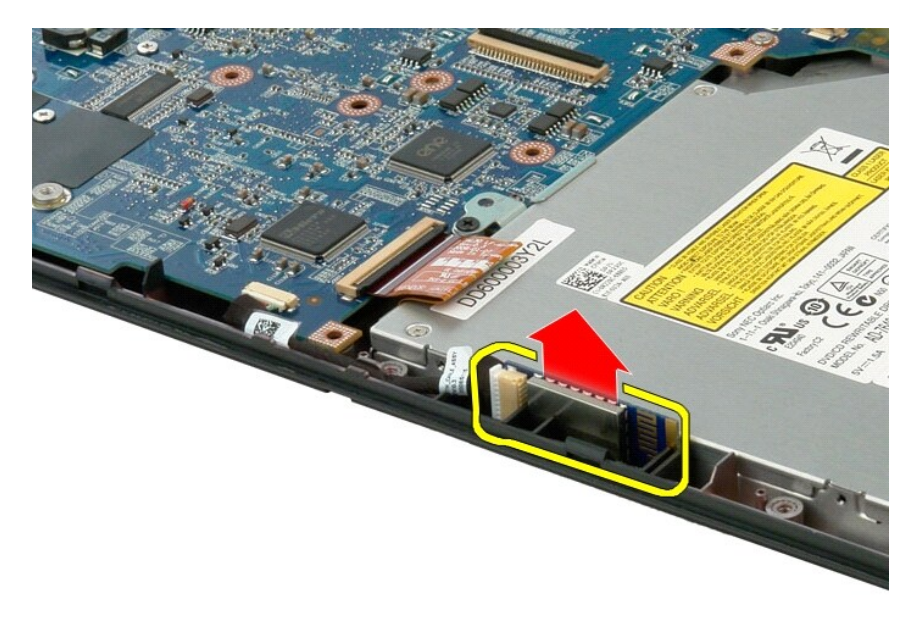

12. Desligue o cabo de dados do módulo Bluetooth e coloque o módulo de lado.

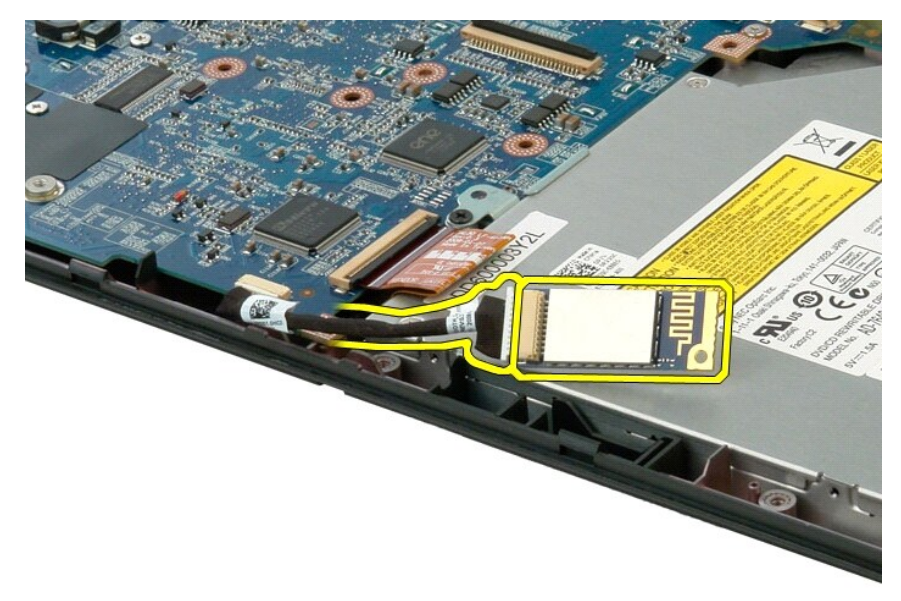

13. Desligue o cabo de dados da placa de sistema.

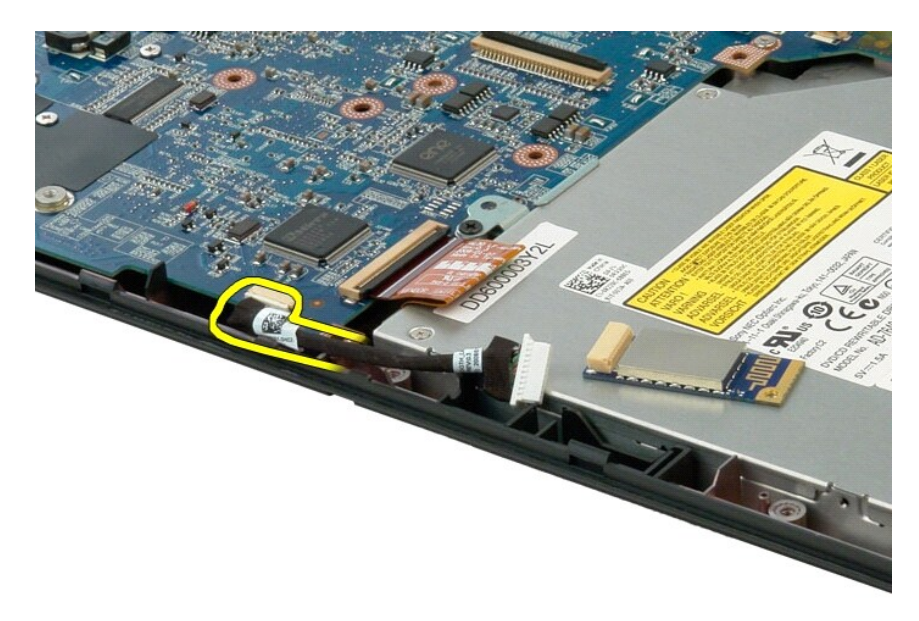

14. Retire o cabo de dados do computador.

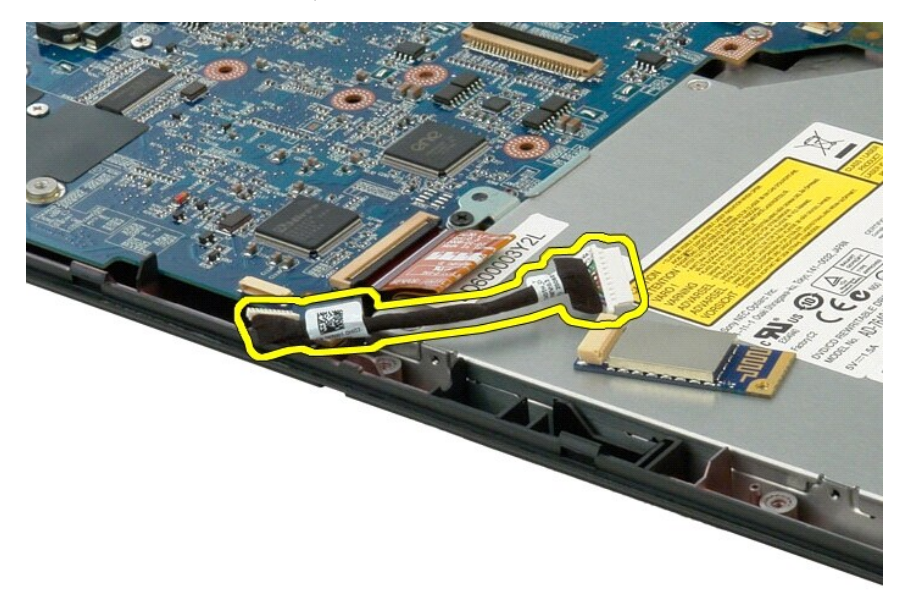

15. Retire o módulo Bluetooth do computador.

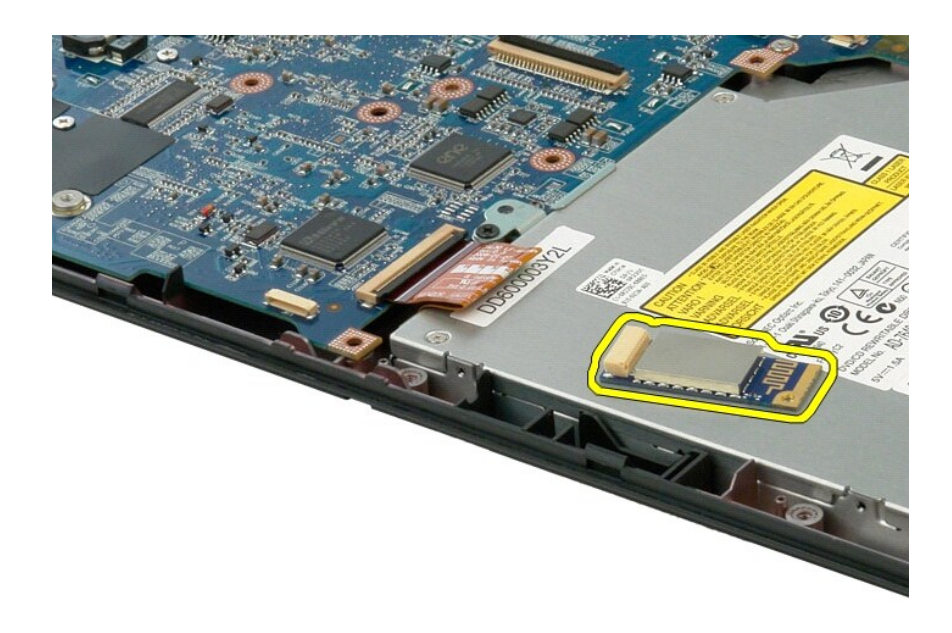

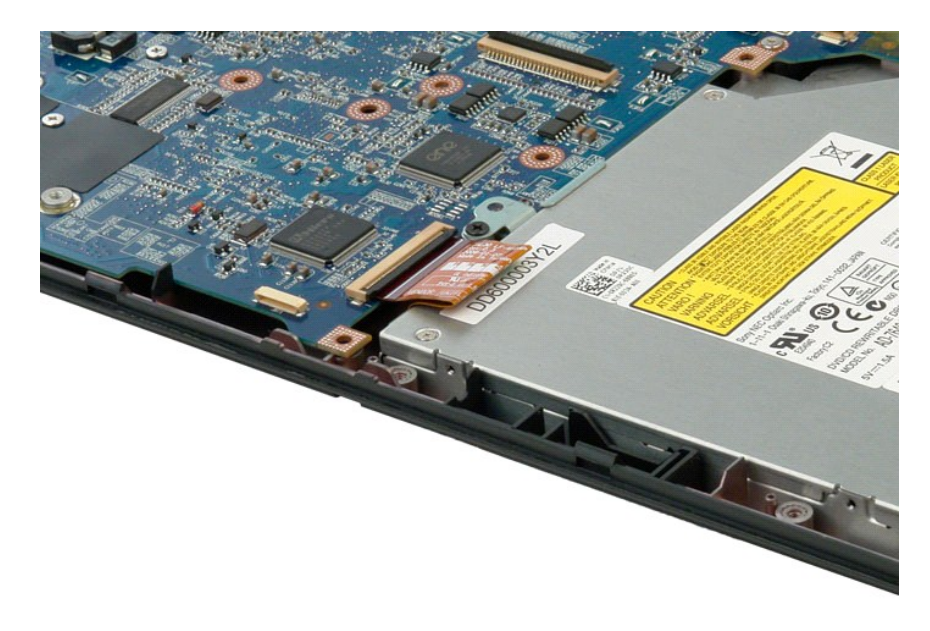

#### <span id="page-68-0"></span>**Trabalhar no computador Manual de serviço do Dell™ Vostro™ 1320**

- 
- [Antes de trabalhar no interior do computador](#page-68-1) **O** Ferramentas recomendadas
- 
- [Desligar o computador](#page-69-0)
- [Depois de trabalhar no interior do computador](#page-69-1)

### <span id="page-68-1"></span>**Antes de trabalhar no interior do computador**

Utilize as seguintes directrizes de segurança para ajudar a proteger o seu computador de possíveis danos e para ajudar a garantir a sua segurança pessoal.<br>Excepto se indicado em contrário, cada procedimento incluído neste

- Executou os passos em [Trabalhar no computador](file:///C:/data/systems/vos1320/pt/SM/work.htm).
- Leu as informações de segurança fornecidas com o computador.
- l Um componente pode voltar a ser colocado ou instalado (se adquirido em separado), bastando para isso executar o procedimento de remoção pela ordem inversa.
- ADVERTENCIA: Antes de efectuar qualquer operação no interior do computador, leia as informações de segurança fornecidas com o mesmo. Para<br>obter informações adicionais sobre melhores práticas de segurança, consulte a página **www.dell.com/regulatory\_compliance.**
- **AVISO: Apenas um técnico qualificado e especializado deve efectuar reparações no seu computador. Os danos causados por assistência não autorizada pela Dell não estão cobertos pela garantia.**
- **AVISO: Para evitar descargas electrostáticas, ligue-se à terra utilizando uma faixa de terra para pulso ou tocando periodicamente numa superfície metálica não pintada, tal como um conector na parte posterior do computador.**
- AVISO: Manuseie cuidadosamente os componentes e as placas. Não toque nos componentes ou nos contactos da placa. Segure numa placa pelas<br>extremidades ou pelo suporte metálico de instalação. Segure nos componentes, tal como
- AVISO: Quando desligar um cabo, puxe pelo respectivo conector ou pela patilha, e não pelo próprio cabo. Alguns cabos contêm conectores com<br>patilhas de bloqueio. Se estiver a desligar este tipo de cabo, pressione as patilha
- **A NOTA:** Pode haver diferenças de aparência entre a cor do seu computador e determinados componentes em relação aos apresentados nas ilustrações deste documento.

Para evitar danificar o computador, execute os seguintes passos antes de começar a trabalhar no interior do mesmo.

- 1. Certifique-se de que a superfície de trabalho é plana e está limpa para evitar que a tampa do computador fique riscada.<br>2. Desligue o computador (consulte Desligar o computador).
- 2. Desligue o computador (consulte  $De$ <br>3. Se o computador estiver ligado a un
- Se o computador estiver ligado a um dispositivo de ancoragem (ancorado), tal como a Base de média ou a Bateria auxiliar opcional, efectue a desancoragem do mesmo.

**AVISO: Para desligar um cabo de rede, desligue primeiro o cabo do computador e, em seguida, desligue o cabo do dispositivo de rede.**

- 4. Desligue todos os cabos de rede do computador.<br>5. Desligue o computador e todos os dispositivos a
- 5. Desligue o computador e todos os dispositivos anexados das respectivas tomadas eléctricas.
- 6. Feche o monitor e vire o computador ao contrário numa superfície plana.

**AVISO: Para evitar danificar a placa do sistema, tem de remover a bateria principal antes de realizar a assistência ao computador.**

- 
- 7. **Retire a bateria principal (consulte a secção** <u>[Retirar a bateria](file:///C:/data/systems/vos1320/pt/SM/td_batt.htm)</u>).<br>8. Coloque o computador direito, deixando-o com a tampa voltada para cima.
- 9. Abra o monitor. 10. Prima o botão de alimentação para ligar a placa de sistema à terra.
- 

**AVISO: Para evitar choques eléctricos, desligue sempre o computador da tomada eléctrica antes de abrir o monitor.**

AVISO: Antes de tocar em qualquer parte interior do computador, ligue-**se à terra tocando numa superfície metálica não pintada, tal como o metal**<br>na parte posterior do computador. Enquanto trabalha, toque periodicamente nu

11. Retire das ranhuras correspondentes todas as ExpressCards ou Smart Cards instaladas.<br>12. **Retire a unidade de disco rígido (consulte a secção <u>[Retirar a unidade de disco rígido](file:///C:/data/systems/vos1320/pt/SM/td_hdd.htm)</u>).** 

#### <span id="page-68-2"></span>**Ferramentas recomendadas**

Os procedimentos descritos neste documento podem requerer as seguintes ferramentas:

- l Chave de fendas pequena
- l #0 Chave de fendas Phillips l #1 Chave de fendas Phillips
- 
- l Pequeno instrumento aguçado em plástico l CD do programa de actualização do Flash BIOS

### <span id="page-69-0"></span>**Desligar o computador**

- **AVISO: Para evitar a perda de dados, guarde e feche todos os ficheiros abertos e saia de todos os programas abertos antes de desligar o computador.**
- 1. Encerrar o sistema operativo: l **No Windows Vista:**
	- Clique em **Start** (Iniciar) e, em seguida, clique na seta no canto inferior direito do menu **Start** (Iniciar) tal como é apresentado abaixo e clique em **Shut Down** (Encerrar).

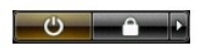

l **No Windows XP:** 

Clique em **Start→ Turn Off Computer→ Turn Off** (Iniciar→ Encerrar o computador → Encerrar).

- O computador desliga-se após a conclusão do processo de encerramento do sistema operativo.
- 2. Certifique-se de que o computador e todos os dispositivos anexados se encontram desligados. Se o computador e os dispositivos anexados não se tiverem desligado automaticamente quando encerrou o sistema operativo, prima continuamente o botão de alimentação durante cerca de 4 segundos para os desligar.

### <span id="page-69-1"></span>**Depois de trabalhar no interior do computador**

Após ter concluído os procedimentos de substituição, certifique-se de que liga os dispositivos externos, placas e cabos antes de ligar o computador.

- **AVISO: Para evitar danificar o computador, utilize apenas a bateria concebida para este computador Dell. Não utilize baterias concebidas para outros computadores Dell.**
- 1. Ligue todos os dispositivos externos, tais como um replicador de portas, uma bateria auxiliar ou uma base de média e volte a colocar todas as placas,
- como por exemplo, a ExpressCard. 2. Ligue ao computador quaisquer cabos de telefone ou de rede existentes.
- **AVISO: Para ligar um cabo de rede, ligue em primeiro lugar o cabo ao dispositivo de rede e, em seguida, ligue-o ao computador.**
- 3. Volte a colocar a [bateria.](file:///C:/data/systems/vos1320/pt/SM/td_batt.htm)
- 4. Ligue o computador e todos os dispositivos anexados às respectivas tomadas eléctricas. 5. Ligue o computador.
-